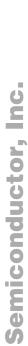

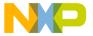

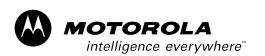

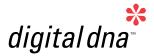

Designer Reference Manual

> DRM023/D Rev. 0, 03/2003

3-Phase AC

56F805

**Induction Motor** 

Vector Control Using

56800 Hybrid Controller

MOTOROLA.COM/SEMICONDUCTORS

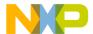

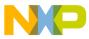

# 3-Phase AC Induction Motor Vector Control Using 56F805

Designer Reference Manual — Rev 0

by:

Jaroslav Lepka Motorola Czech Systems Laboratories Roznov pod Radhostem, Czech Republic

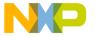

#### **Revision history**

To provide the most up-to-date information, the revision of our documents on the World Wide Web will be the most current. Your printed copy may be an earlier revision. To verify you have the latest information available, refer to:

#### http://www.motorola.com/semiconductors

The following revision history table summarizes changes contained in this document. For your convenience, the page number designators have been linked to the appropriate location.

#### **Revision history**

| Date             | Revision<br>Level | Description     | Page<br>Number(s) |
|------------------|-------------------|-----------------|-------------------|
| February<br>2003 | 1.0               | Initial release | N/A               |

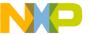

## Freescale Semiconductor, Inc.

# **Designer Reference Manual — 3-Phase ACIM Vector Control**

# **List of Sections**

| Section 1. Introduction                            | . 15 |
|----------------------------------------------------|------|
| Section 2. Target Motor Theory                     | . 21 |
| Section 3. Vector Control of AC Induction Machines | . 33 |
| Section 4. System Description                      | . 47 |
| Section 5. Hardware Design                         | . 55 |
| Section 6. Software Design                         | . 65 |
| Section 7. System Set-Up1                          | 111  |
| Appendix A. References1                            | 127  |
| Appendix B. Glossary                               | 129  |

DRM023 — Rev 0

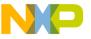

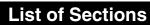

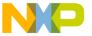

# **Designer Reference Manual — 3-Phase ACIM Vector Control**

# **Table of Contents**

#### **Section 1. Introduction**

| 1.1 | Contents                                          |
|-----|---------------------------------------------------|
| 1.2 | Application Intended Functionality                |
| 1.3 | Benefits of Our Solution                          |
|     | Section 2. Target Motor Theory                    |
| 2.1 | Contents                                          |
| 2.2 | AC Induction Motor21                              |
| 2.3 | Mathematical Description of AC Induction Motors   |
| 2.4 | Digital Control of AC Induction Motors            |
| S   | ection 3. Vector Control of AC Induction Machines |
| 3.1 | Contents                                          |
| 3.2 | Fundamental Principal of the Vector Control       |
| 3.3 | Block Diagram of the Vector Control34             |
| 3.4 | Forward and Inverse Clarke Transformation         |
| 3.5 | Forward and Inverse Park Transformation           |
| 3.6 | Rotor Flux Model                                  |
| 3.7 | Decoupling Circuit                                |
| 3.8 | Space Vector Modulation                           |
|     | Section 4. System Description                     |
| 4.1 | Contents                                          |
|     | Designer Reference Manual                         |

DRM023 — Rev 0

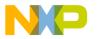

# **Table of Contents**

| 4.2 | System Outline                             |
|-----|--------------------------------------------|
| 4.3 | Application Description                    |
|     | Section 5. Hardware Design                 |
| 5.1 | Contents                                   |
| 5.2 | System Configuration                       |
| 5.3 | DSP56F805EVM Controller Board              |
| 5.4 | 3-Phase AC BLDC High Voltage Power Stage59 |
| 5.5 | In-Line Optoisolation Box                  |
| 5.6 | Hardware Documentation                     |
|     | Section 6. Software Design                 |
| 6.1 | Contents                                   |
| 6.2 | Introduction                               |
| 6.3 | Analog Value Scaling                       |
| 6.4 | Software Flowchart69                       |
| 6.5 | Control Algorithm Data Flow82              |
| 6.6 | Application State Diagram                  |
| 6.7 | Speed Sensing                              |
| 6.8 | Analog Sensing                             |
| 6.9 | START/STOP Switch and Button Control       |
|     | Section 7. System Set-Up                   |
| 7.1 | Contents                                   |
| 7.2 | Hardware Setup                             |
| 7.3 | Jumper Settings of Controller Board114     |
| 7.4 | Required Software Tools                    |
|     |                                            |

Designer Reference Manual

DRM023 — Rev 0

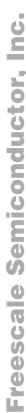

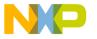

|     | Appendix B. Glossary        |
|-----|-----------------------------|
|     | Appendix A. References      |
| 7.6 | Controlling the Application |
| 7.5 | Application Build & Execute |

DRM023 — Rev 0

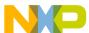

# **Table of Contents**

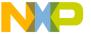

# **Designer Reference Manual — 3-Phase ACIM Vector Control**

# **List of Figures**

| Figu | re Title                                                | Page   |
|------|---------------------------------------------------------|--------|
| 2-1  | 3-Phase AC Induction Motor                              | 22     |
| 2-2  | AC Induction Motor Speed-torque Characteristic          | 23     |
| 2-3  | Stator Current Space Vector and Its Projection          | 25     |
| 2-4  | Application of the General Reference Frame              | 28     |
| 2-5  | 3- Phase Inverter                                       | 30     |
| 2-6  | Pulse Width Modulation                                  | 31     |
| 3-1  | Block Diagram of the AC Induction Motor Vector Control. | 35     |
| 3-2  | Clarke Transformation                                   | 36     |
| 3-3  | Park Transformation                                     | 38     |
| 3-4  | Power Stage Schematic Diagram                           | 43     |
| 3-5  | Basic Space Vectors and Voltage Vector Projection       | 44     |
| 4-1  | AC Induction Motor Vector Control Drive Structure       | 51     |
| 5-1  | 3-Phase AC Induction Motor High-Voltage                 |        |
|      | Platform Configuration                                  |        |
| 5-2  | Block Diagram of the DSP56F805EVM                       | 58     |
| 5-3  | 3-Phase AC High Voltage Power Stage                     | 60     |
| 6-1  | Software Flowchart Overview                             | 73     |
| 6-2  | ADC End of Scan ISR                                     |        |
| 6-3  | Application Interrupt Service Routines                  | 81     |
| 6-4  | Vector Control Application Data Flow                    |        |
| 6-5  | Controllers Data Flow Chart                             | 85     |
| 6-6  | Space Vector Modulation and Brake Control Data Flow .   |        |
| 6-7  | Application State Diagram                               |        |
| 6-8  | INIT State Substates State Machine                      |        |
| 6-9  | RUN State Substates State Machine                       |        |
| 6-10 | Quadrature Encoder Signals                              |        |
| 6-11 | Quad Timer Module A Configuration                       |        |
| 6-12 | Speed Processing                                        |        |
| 6-13 | Time Diagram of PWM and ADC Synchronization             | 101    |
|      |                                                         |        |
|      | Designer Reference                                      | Manual |

DRM023 — Rev 0

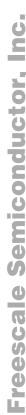

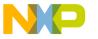

# List of Figures

| 6-14 | 3-Phase Bridge with Current Shunt Resistors               |
|------|-----------------------------------------------------------|
| 6-15 | Current Amplifier for Phase C102                          |
| 6-16 | The Voltage Shapes of Two Different PWM Periods 103       |
| 6-17 | 3-Phase Sinewave Voltages and Corresponding               |
|      | Sector Values                                             |
| 6-18 | DC-Bus Voltage Sensing                                    |
| 6-19 | Temperature Sensing107                                    |
| 6-20 | Button Control - IRQ ISR and ButtonProcessing 109         |
| 6-21 | Button Control - ButtonEdge110                            |
| 7-1  | Set-up of the 3-phase ACIM Vector Control Application 112 |
| 7-2  | DSP56F805EVM Jumper Reference                             |
| 7-3  | Target Build Selection                                    |
| 7-4  | Execute Make Command                                      |
| 7-5  | RUN/STOP Switch and UP/DOWN Buttons                       |
|      | at DSP56F805EVM121                                        |
| 7-6  | USER and PWM LEDs at DSP56F805EVM122                      |
| 7-7  | PC Master Software Control Window                         |

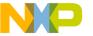

## Freescale Semiconductor, Inc.

# **Designer Reference Manual — 3-Phase ACIM Vector Control**

# **List of Tables**

| ıabie | litie                                                     | Page |
|-------|-----------------------------------------------------------|------|
| 1-1   | Memory Configuration                                      | 17   |
| 3-1   | Switching Patterns and Resulting Instantaneous            |      |
|       | Line-to-Line and Phase Voltages                           | 44   |
| 5-1   | Electrical Characteristics of Power Stage                 | 61   |
| 5-2   | Electrical Characteristics of In-Line Optoisolation Box . | 62   |
| 5-3   | Motor - Brake Specifications                              | 64   |
| 7-1   | DSP56F805EVM Jumper Settings                              | 114  |
| 7-2   | Motor Application States                                  | 122  |
|       |                                                           |      |

DRM023 — Rev 0

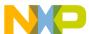

# List of Tables

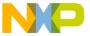

#### Designer Reference Manual — 3-Phase ACIM Vector Control

#### **Section 1. Introduction**

#### 1.1 Contents

| 1.2 | Application Intended Functionality | 15 |
|-----|------------------------------------|----|
| 1.3 | Benefits of Our Solution           | 16 |

#### 1.2 Application Intended Functionality

This reference design describes the design of a 3-phase AC induction vector control drive with position encoder coupled to the motor shaft. It is based on Motorola's DSP56F805 dedicated motor control device.

AC induction motors, which contain a cage, are very popular in variable speed drives. They are simple, rugged, inexpensive and available at all power ratings. Progress in the field of power electronics and microelectronics enables the application of induction motors for high-performance drives, where traditionally only DC motors were applied. Thanks to sophisticated control methods, AC induction drives offer the same control capabilities as high performance four-quadrant DC drives.

The drive application concept presented is that of vector control of the AC induction motor running in a closed-speed loop with the speed/position sensor coupled to the shaft. The application serves as an example of AC induction vector control drive design using a Motorola DSP.

This reference design includes a description of Motorola DSP features, basic AC induction motor theory, system design concept, hardware implementation and software design including the PC master software visualization tool.

DRM023 — Rev 0

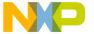

# 1.3 Benefits of Our Solution

Introduction

The Motorola DSP56F80x family (see **Table 1-1**) is well-suited for digital motor control, combining the DSP's calculation capability with an MCU's controller features on a single chip. These DSPs offer many dedicated peripherals, including a Pulse Width Modulation (PWM) unit, an Analog-to-Digital Converter (ADC), timers, communication peripherals (SCI, SPI, CAN), on-board Flash and RAM. Generally, all the family members are well-suited for AC induction motor control.

A typical member of the family, the DSP56F805, provides the following peripheral blocks:

- Two Pulse Width Modulator units (PWMA & PWMB), each with six PWM outputs, three Current Sense inputs, and four Fault inputs, fault tolerant design with deadtime insertion; supports both Center- and Edge-aligned modes
- 12-bit Analog-to-Digital Convertors (ADCs), supporting two simultaneous conversions with dual 4-pin multiplexed inputs; ADC can be synchronized by PWM modules
- Two Quadrature Decoders (Quad Dec0 & Quad Dec1), each with four inputs, or two additional Quad Timers A & B
- Two dedicated General Purpose Quad Timers totalling six pins: timer C with two pins and timer D with four pins
- CAN 2.0 A/B Module with 2-pin ports used to transmit and receive
- Two Serial Communication Interfaces (SCI0 & SCI1), each with two pins, or four additional GPIO lines
- Serial Peripheral Interface (SPI), with configurable 4-pin port (or four additional GPIO lines)
- Computer Operating Properly (COP)/watchdog timer
- Two dedicated external interrupt pins
- 14 dedicated General Purpose I/O (GPIO) pins, 18 multiplexed GPIO pins
- External reset pin for hardware reset

**Designer Reference Manual** 

DRM023 — Rev 0

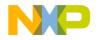

Introduction
Benefits of Our Solution

- JTAG/On-Chip Emulation (OnCE) for unobtrusive, processor speed-independent debugging
- Software-programmable, Phase Lock Loop-based frequency synthesizer for the DSP core clock

**Table 1-1. Memory Configuration** 

|               | DSP56F801     | DSP56F803      | DSP56F805      | DSP56F807      |
|---------------|---------------|----------------|----------------|----------------|
| Program Flash | 8188 x 16-bit | 32252 x 16-bit | 32252 x 16-bit | 61436 x 16-bit |
| Data Flash    | 2K x 16-bit   | 4K x 16-bit    | 4K x 16-bit    | 8K x 16-bit    |
| Program RAM   | 1K x 16-bit   | 512 x 16-bit   | 512 x 16-bit   | 2K x 16-bit    |
| Data RAM      | 1K x 16-bit   | 2K x 16-bit    | 2K x 16-bit    | 4K x 16-bit    |
| Boot Flash    | 2K x 16-bit   | 2K x 16-bit    | 2K x 16-bit    | 2K x 16-bit    |

The key feature of the motor control DSP is the inclusion of PWM modules. The device is designed to control most motor types, including induction motors. An interesting feature for controlling the AC induction motor at low speeds is the patented PWM waveform distortion correction circuit. Each PWM is double-buffered and includes interrupt controls. The PWM module provides a reference output to synchronize the Analog-to-Digital Converters.

The PWM block has the following features:

- Three complementary PWM signal pairs, or six independent PWM signals
- Complementary channel operation
- Deadtime insertion
- Separate top and bottom pulse width correction via current status inputs or software
- Separate top and bottom polarity control
- Edge-aligned or center-aligned PWM signals
- 15-bit resolution

DRM023 — Rev 0

**MOTOROLA** 

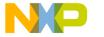

Introduction

#### Freescale Semiconductor, Inc.

- Half-cycle reload capability
- Integral reload rates from 1 to 16
- Individual software-controlled PWM output
- Programmable fault protection
- Polarity control
- 20-mA current sink capability on PWM pins
- Write-protectable registers

The Analog-to-Digital Converter (ADC) consists of a digital control module and two analog sample and hold (S/H) circuits. The ADC features:

- 12-bit resolution
- Maximum ADC clock frequency of 5MHz with a 200ns period
- Single conversion time of 8.5 ADC clock cycles (8.5 x 200ns = 1.7μs)
- Additional conversion time of six ADC clock cycles (6 x 200ns = 1.2µs)
- Eight conversions in 26.5 ADC clock cycles (26.5 x 200ns = 5.3μs) using simultaneous mode
- ADC can be synchronized to the PWM via the SYNC signal
- Simultaneous or sequential sampling
- Internal multiplexer to select two of eight inputs
- Ability to sequentially scan and store up to eight measurements
- Ability to simultaneously sample and hold two inputs
- Optional interrupts at end of scan if an out-of-range limit is exceeded or at zero crossing
- Optional sample correction by subtracting a pre-programmed offset value
- Signed or unsigned result
- Single-ended or differential inputs

Designer Reference Manual

18

DRM023 — Rev 0

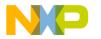

Introduction Benefits of Our Solution

The application utilizes the ADC block in simultaneous mode and sequential scan. It is synchronized with PWM pulses. Such a configuration allows conversion of the desired analog values of all phase currents, voltage and temperature at once in the desired time.

DRM023 — Rev 0

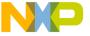

Introduction

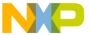

#### **Designer Reference Manual — 3-Phase ACIM Vector Control**

### **Section 2. Target Motor Theory**

#### 2.1 Contents

| 2.2 | AC Induction Motor2                             |
|-----|-------------------------------------------------|
| 2.3 | Mathematical Description of AC Induction Motors |
| 2.4 | Digital Control of AC Induction Motors          |

#### 2.2 AC Induction Motor

The AC induction motor is a rotating electric machine designed to operate from a 3-phase source of alternating voltage. For variable speed drives, the source is normally an inverter that uses power switches to produce approximately sinusoidal voltages and currents of controllable magnitude and frequency.

A cross-section of a two-pole induction motor is shown in **Figure 2-1**. Slots in the inner periphery of the stator accommodate 3-phase winding a,b,c. The turns in each winding are distributed so that a current in a stator winding produces an approximately sinusoidally-distributed flux density around the periphery of the air gap. When three currents that are sinusoidally varying in time, but displaced in phase by  $120^{\circ}$  from each other, flow through the three symmetrically-placed windings, a radially-directed air gap flux density is produced that is also sinusoidally distributed around the gap and rotates at an angular velocity equal to the angular frequency  $\omega_s$  of the stator currents.

The most common type of induction motor has a squirrel cage rotor in which aluminum conductors or bars are cast into slots in the outer periphery of the rotor. These conductors or bars are shorted together at both ends of the rotor by cast aluminum end rings, which also can be shaped to act as fans. In larger induction motors, copper or copper-alloy bars are used to fabricate the rotor cage winding.

DRM023 — Rev 0

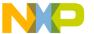

#### **Target Motor Theory**

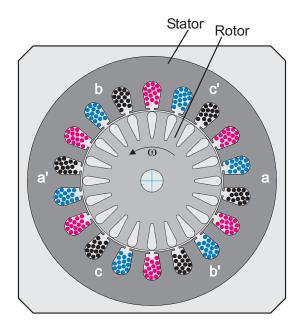

Figure 2-1. 3-Phase AC Induction Motor

As the sinusoidally-distributed flux density wave produced by the stator magnetizing currents sweeps past the rotor conductors, it generates a voltage in them. The result is a sinusoidally-distributed set of currents in the short-circuited rotor bars. Because of the low resistance of these shorted bars, only a small relative angular velocity  $\omega_{\text{r}}$  between the angular velocity  $\omega_{\text{S}}$  of the flux wave and the mechanical angular velocity  $\omega$  of the two-pole rotor is required to produce the necessary rotor current. The relative angular velocity  $\omega_r$  is called the slip velocity. The interaction of the sinusoidally-distributed air gap flux density and induced rotor currents produces a torque on the rotor. The typical induction motor speed-torque characteristic is shown in Figure 2-2.

**MOTOROLA** 

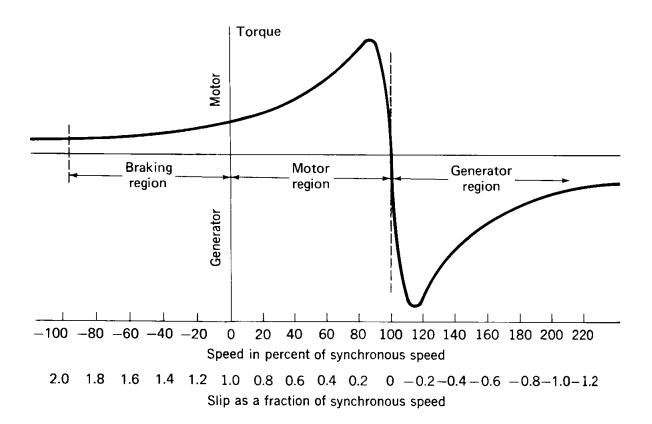

Figure 2-2. AC Induction Motor Speed-torque Characteristic

Squirrel-cage AC induction motors are popular for their simple construction, low cost per horsepower and low maintenance (they contain no brushes, as do DC motors). They are available in a wide range of power ratings. With field-oriented vector control methods, AC induction motors can fully replace standard DC motors, even in high-performance applications.

#### 2.3 Mathematical Description of AC Induction Motors

There are a number of AC induction motor models. The model used for vector control design can be obtained by utilization of the space vector theory. The 3-phase motor quantities (such as voltages, currents, magnetic flux, etc.) are expressed in the term of complex space vectors. Such a model is valid for any instantaneous variation of voltage and

DRM023 — Rev 0

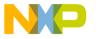

#### **Target Motor Theory**

current and adequately describes the performance of the machine under both steady-state and transient operation. Complex space vectors can be described using only two orthogonal axes. We can look at the motor as a 2-phase machine. The utilization of the 2-phase motor model reduces the number of equations and simplifies the control design.

#### 2.3.1 Space Vector Definition

Let's assume  $i_{sa}$ ,  $i_{sb}$ , and  $i_{sc}$  are the instantaneous balanced 3-phase stator currents:

$$i_{sa} + i_{sb} + i_{sc} = 0$$
 (EQ 2-1.)

Then we can define the stator current space vector as follows:

$$\overline{i}_s = k(i_{sa} + ai_{sb} + a^2i_{sc})$$
 (EQ 2-2.)

where a and  $a^2$  are the spatial operators,  $a = e^{j2\pi/3}$ ,  $a^2 = e^{j4\pi/3}$  and k is the transformation constant and is chosen k=2/3. Figure 2-3 shows the stator current space vector projection.

The space vector defined by **(EQ 2-2.)** can be expressed utilizing the two-axis theory. The real part of the space vector is equal to the instantaneous value of the direct-axis stator current component,  $i_{s\alpha}$ , and whose imaginary part is equal to the quadrature-axis stator current component,  $i_{s\beta}$ . Thus, the stator current space vector in the stationary reference frame attached to the stator can be expressed as:

$$\overline{i_s} = i_{s\alpha} + ji_{s\beta}$$
 (EQ 2-3.)

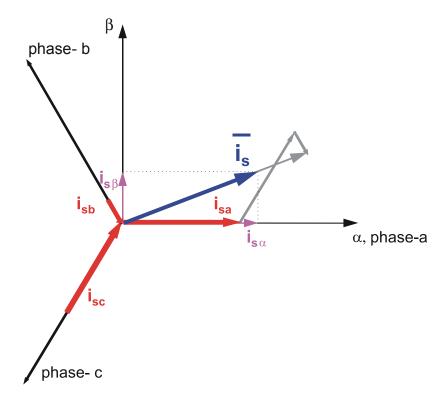

Figure 2-3. Stator Current Space Vector and Its Projection

In symmetrical 3-phase machines, the direct and quadrature axis stator currents  $i_{s\alpha}$ ,  $i_{s\beta}$  are fictitious quadrature-phase (2-phase) current components, which are related to the actual 3-phase stator currents as follows:

$$i_{s\alpha} = k \left( i_{sa} - \frac{1}{2} i_{sb} - \frac{1}{2} i_{sc} \right)$$
 (EQ 2-4.)

$$i_{s\beta} = k \frac{\sqrt{3}}{2} (i_{sb} - i_{sc})$$
 (EQ 2-5.)

where k=2/3 is a transformation constant.

The space vectors of other motor quantities (voltages, currents, magnetic fluxes, etc.) can be defined in the same way as the stator current space vector.

DRM023 — Rev 0

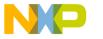

#### **Target Motor Theory**

#### 2.3.2 AC Induction Motor Model

The AC induction motor model is given by the space vector form of the voltage equations. The system model defined in the stationary  $\alpha,\beta$ -coordinate system attached to the stator is expressed by the following equations. The motor model is supposed to be ideally symmetrical with a linear magnetic circuit characteristic.

a. The stator voltage differential equations:

$$u_{s\alpha} = R_s i_{s\alpha} + \frac{d}{dt} \Psi_{s\alpha}$$
 (EQ 2-6.)

$$u_{s\beta} = R_s i_{s\beta} + \frac{d}{dt} \Psi_{s\beta}$$
 (EQ 2-7.)

b. The rotor voltage differential equations:

$$u_{r\alpha} = 0 = R_r i_{r\alpha} + \frac{d}{dt} \Psi_{r\alpha} + \omega \Psi_{r\beta}$$
 (EQ 2-8.)

$$u_{r\beta} = 0 = R_r i_{r\beta} + \frac{d}{dt} \Psi_{r\beta} - \omega \Psi_{r\alpha}$$
 (EQ 2-9.)

c. The stator and rotor flux linkages expressed in terms of the stator and rotor current space vectors:

$$\Psi_{s\alpha} = L_s i_{s\alpha} + L_m i_{r\alpha}$$
 (EQ 2-10.)

$$\Psi_{s\beta} = L_s i_{s\beta} + L_m i_{r\beta}$$
 (EQ 2-11.)

$$\Psi_{r\alpha} = L_r i_{r\alpha} + L_m i_{s\alpha}$$
 (EQ 2-12.)

$$\Psi_{r\beta} = L_r i_{r\beta} + L_m i_{s\beta}$$
 (EQ 2-13.)

d. Electromagnetic torque expressed by utilizing space vector quantities:

$$t_e = \frac{3}{2}p_p(\Psi_{s\alpha}i_{s\beta} - \Psi_{s\beta}i_{s\alpha})$$
 (EQ 2-14.)

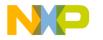

Target Motor Theory Mathematical Description of AC Induction Motors

where:

t<sub>e</sub>

| / I | iere.                    |                                            |         |
|-----|--------------------------|--------------------------------------------|---------|
|     | α,β                      | stator orthogonal coordinate system        |         |
|     | $U_{s\alpha,\beta}$      | stator voltages                            | [V]     |
|     | $i_{s\alpha,\beta}$      | stator currents                            | [A]     |
|     | $u_{r\alpha,\beta}$      | rotor voltages                             | [V]     |
|     | $i_{r\alpha,\beta}$      | rotor currents                             | [A]     |
|     | $\Psi_{\text{sa,}\beta}$ | stator magnetic fluxes                     | [Vs]    |
|     | $\Psi_{r\alpha,\beta}$   | rotor magnetic fluxes                      | [Vs]    |
|     | $R_s$                    | stator phase resistance                    | [Ohm]   |
|     | $R_r$                    | rotor phase resistance                     | [Ohm]   |
|     | $L_s$                    | stator phase inductance                    | [H]     |
|     | $L_r$                    | rotor phase inductance                     | [H]     |
|     | $L_m$                    | mutual (stator to rotor) inductance        | [H]     |
|     | $\omega$ / $\omega_s$    | electrical rotor speed / synchronous speed | [rad/s] |
|     | $p_p$                    | number of pole pairs                       | [-]     |
|     |                          |                                            |         |

Besides the stationary reference frame attached to the stator, motor model voltage space vector equations can be formulated in a general reference frame, which rotates at a general speed  $\omega_g$ . If a general reference frame, with direct and quadrature axes x,y rotating at a general instantaneous speed  $\omega_g$ =d $\theta_g$ /dt is used, as shown in **Figure 2-4**, where  $\theta_g$  is the angle between the direct axis of the stationary reference frame ( $\alpha$ ) attached to the stator and the real axis (x) of the general reference frame, then the following equation defines the stator current space vector in general reference frame:

$$\overline{i_{sg}} = \overline{i_{s}}e^{-j\theta_{g}} = i_{sx} + ji_{sy}$$
 (EQ 2-15.)

DRM023 — Rev 0 Designer Reference Manual

electromagnetic torque

[Nm]

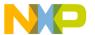

#### **Target Motor Theory**

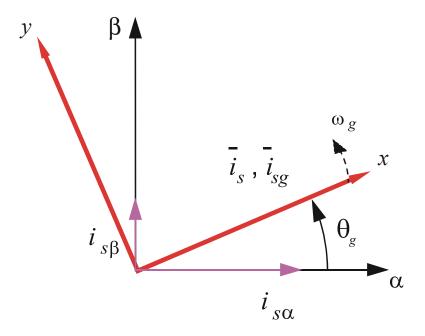

Figure 2-4. Application of the General Reference Frame

The stator voltage and flux-linkage space vectors can be similarly obtained in the general reference frame.

Similar considerations hold for the space vectors of the rotor voltages, currents and flux linkages. The real axis  $(r\alpha)$  of the reference frame attached to the rotor is displaced from the direct axis of the stator reference frame by the rotor angle  $\theta_r$ . It can be seen that the angle between the real axis (x) of the general reference frame and the real axis of the reference frame rotating with the rotor  $(r\alpha)$  is  $\theta_g$ - $\theta_r$ . In the general reference frame, the space vector of the rotor currents can be expressed as:

$$\overline{i_{rg}} = \overline{i_r} e^{-j(\theta_g - \theta_r)} = i_{rx} + ji_{ry}$$
 (EQ 2-16.)

where  $\overline{i}_{\rm r}$  is the space vector of the rotor current in the rotor reference frame.

Similarly, the space vectors of the rotor voltages and rotor flux linkages in the general reference frame can be expressed.

Designer Reference Manual

DRM023 — Rev 0

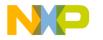

Target Motor Theory Mathematical Description of AC Induction Motors

By utilizing introduced transformations of the motor quantities from one reference frame to the general reference frame, the motor model voltage equations in the general reference frame can be expressed. The AC induction motor model is often used in vector control algorithms. The aim of vector control is to implement control schemes which produce high dynamic performance and are similar to those used to control DC machines. To achieve this, the reference frames may be aligned with the stator flux-linkage space vector, the rotor flux-linkage space vector or the magnetizing space vector. The most popular reference frame is the reference frame attached to the rotor flux linkage space vector with direct axis (*a*) and quadrature axis (*q*). After transformation into d-q coordinates the motor model is the following:

$$u_{sd} = R_s i_{sd} + \frac{d}{dt} \Psi_{sd} - \omega_s \Psi_{sq}$$
 (EQ 2-17.)

$$u_{sq} = R_s i_{sq} + \frac{d}{dt} \Psi_{sq} - \omega_s \Psi_{sd}$$
 (EQ 2-18.)

$$u_{rd} = 0 = R_r i_{rd} + \frac{d}{dt} \Psi_{rd} - (\omega_s - \omega) \Psi_{rq}$$
 (EQ 2-19.)

$$u_{rq} = 0 = R_r i_{rq} + \frac{d}{dt} \Psi_{rq} + (\omega_s - \omega) \Psi_{rd}$$
 (EQ 2-20.)

$$\Psi_{sd} = L_s i_{sd} + L_m i_{rd}$$
 (EQ 2-21.)

$$\Psi_{sq} = L_s i_{sq} + L_m i_{rq}$$
 (EQ 2-22.)

$$\Psi_{rd} = L_r i_{rd} + L_m i_{sd}$$
 (EQ 2-23.)

$$\Psi_{rq} = L_r i_{rq} + L_m i_{sq}$$
 (EQ 2-24.)

$$t_e = \frac{3}{2} p_p (\Psi_{sd} i_{sq} - \Psi_{sq} i_{sd})$$
 (EQ 2-25.)

**MOTOROLA** 

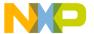

#### **Target Motor Theory**

#### 2.4 Digital Control of AC Induction Motors

In adjustable speed applications, AC motors are powered by inverters. The inverter converts DC power to AC power at the required frequency and amplitude. Figure 2-5 illustrates a typical 3-phase inverter.

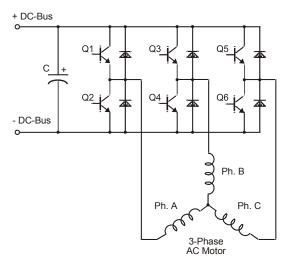

Figure 2-5. 3- Phase Inverter

The inverter consists of three half-bridge units where the upper and lower switch are controlled complementarily, meaning when the upper one is turned on, the lower one must be turned off, and vice versa. As the power device's turn-off time is longer than its turn-on time, some dead-time must be inserted between the turn-off of one transistor of the half-bridge and the turn-on of its complementary device. The output voltage is mostly created by a pulse width modulation (PWM) technique, where an isosceles triangle carrier wave is compared with a fundamental-frequency sine modulating wave and the natural points of intersection determine the switching points of the power devices of a half-bridge inverter. This technique is shown in Figure 2-6. The 3-phase voltage waves are shifted 120° to one another and thus a 3-phase motor can be supplied.

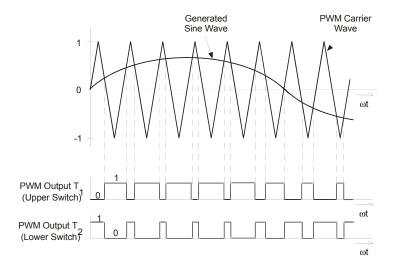

Figure 2-6. Pulse Width Modulation

The most popular power devices for motor control applications are Power MOSFETs and IGBTs.

A Power MOSFET is a voltage-controlled transistor. It is designed for high-frequency operation and has a low-voltage drop, so it has low power losses. However, saturation temperature sensitivity limits the MOSFET's use in high-power applications.

An Insulated-Gate Bipolar Transistor (IGBT) is controlled by a MOSFET on its base. The IGBT requires low drive current, has fast switching time, and is suitable for high switching frequencies. The disadvantage is the higher voltage drop of the bipolar transistor, causing higher conduction losses.

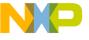

**Target Motor Theory** 

32

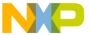

#### Designer Reference Manual — 3-Phase ACIM Vector Control

#### **Section 3. Vector Control of AC Induction Machines**

#### 3.1 Contents

| 3.2 | Fundamental Principal of the Vector Control | . 33 |
|-----|---------------------------------------------|------|
| 3.3 | Block Diagram of the Vector Control         | . 34 |
| 3.4 | Forward and Inverse Clarke Transformation   | . 35 |
| 3.5 | Forward and Inverse Park Transformation     | . 37 |
| 3.6 | Rotor Flux Model                            | .39  |
| 3.7 | Decoupling Circuit                          | .40  |
| 3.8 | Space Vector Modulation                     | .42  |

#### 3.2 Fundamental Principal of the Vector Control

Vector control is the most popular control technique of AC induction motors. In special reference frames, the expression for the electromagnetic torque of the smooth-air-gap machine is similar to the expression for the torque of the separately excited DC machine. In the case of induction machines, the control is usually performed in the reference frame (d-q) attached to the rotor flux space vector. That's why the implementation of vector control requires information on the modulus and the space angle (position) of the rotor flux space vector. The stator currents of the induction machine are separated into flux- and torque-producing components by utilizing transformation to the d-q coordinate system, whose direct axis (d) is aligned with the rotor flux space vector. That means that the q-axis component of the rotor flux space vector is always zero:

$$\Psi_{\rm rq} = 0$$
 and also  $\frac{d}{dt}\Psi_{\rm rq} = 0$  (EQ 3-1.)

DRM023 — Rev 0

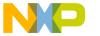

#### **Vector Control of AC Induction Machines**

The rotor flux space vector calculation and transformation to the d-q coordinate system require the high computational power of a microcontroller. The digital signal processor is suitable for this task. The following sections describe the space vector transformations and the rotor flux space vector calculation.

#### 3.3 Block Diagram of the Vector Control

**Figure 3-1** shows the basic structure of the vector control of the AC induction motor. To perform vector control, it is necessary to follow these steps:

- Measure the motor quantities (phase voltages and currents)
- Transform them to the 2-phase system  $(\alpha,\beta)$  using a Clarke transformation
- Calculate the rotor flux space vector magnitude and position angle
- Transform stator currents to the d-q coordinate system using a Park transformation
- The stator current torque (i<sub>sq</sub>) and flux (i<sub>sd</sub>) producing components are separately controlled
- The output stator voltage space vector is calculated using the decoupling block
- The stator voltage space vector is transformed by an inverse Park transformation back from the d-q coordinate system to the 2-phase system fixed with the stator
- Using the space vector modulation, the output 3-phase voltage is generated

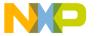

Vector Control of AC Induction Machines Forward and Inverse Clarke Transformation

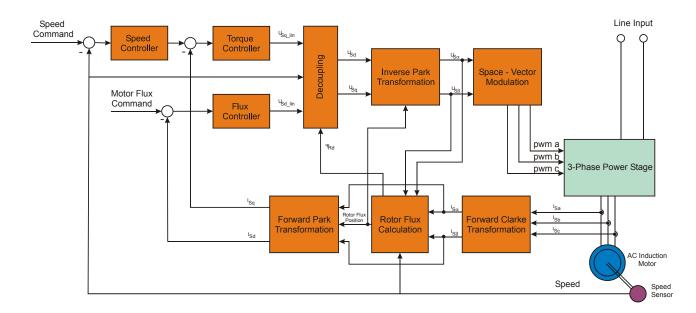

Figure 3-1. Block Diagram of the AC Induction Motor Vector Control

#### 3.4 Forward and Inverse Clarke Transformation

The forward Clarke transformation converts a 3-phase system a,b,c to a 2-phase coordinate system  $\alpha,\beta$ . **Figure 3-2** shows graphical construction of the space vector and projection of the space vector to the quadrature-phase components  $\alpha,\beta$ .

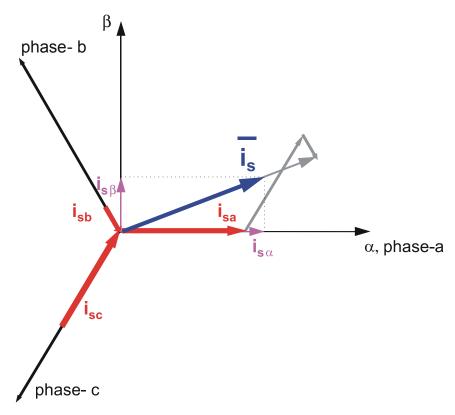

Figure 3-2. Clarke Transformation

Assuming that the a axis and the  $\alpha$  axis are in the same direction, the quadrature-phase stator currents  $i_{s\alpha}$  and  $i_{s\beta}$  are related to the actual 3-phase stator currents as follows:

$$i_{s\alpha} = k \left[ i_{sa} - \frac{1}{2} i_{sb} - \frac{1}{2} i_{sc} \right]$$

$$i_{s\beta} = k \frac{\sqrt{3}}{2} (i_{sb} - i_{sc})$$
(EQ 3-2.)

where:

| <i>i<sub>sa</sub></i> actual current of the motor Phase a | [A] |
|-----------------------------------------------------------|-----|
|-----------------------------------------------------------|-----|

$$i_{sb}$$
 actual current of the motor Phase b [A]

$$i_{sc}$$
 actual current of the motor Phase c [A]

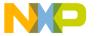

Vector Control of AC Induction Machines Forward and Inverse Park Transformation

For the non-power-invariant transformation the constant k equals k=2/3. In this case, the quantities  $i_{sa}$  and  $i_{s\alpha}$  are equal. If we assume  $i_{sa}+i_{sb}+i_{sc}=0$ , the quadrature-phase components can be expressed utilizing only two phases of the 3-phase system:

$$i_{s\alpha} = i_{sa}$$
 
$$i_{s\beta} = \frac{1}{\sqrt{3}}i_{sa} + \frac{2}{\sqrt{3}}i_{sb}$$
 (EQ 3-3.)

The inverse Clarke transformation goes back from a 2-phase  $(\alpha,\beta)$  to a 3-phase  $i_{sa}$ ,  $i_{sb}$ ,  $i_{sc}$  system. For constant k=2/3, it is given by the following equations:

$$\begin{split} &i_{sa} = i_{s\alpha} \\ &i_{sb} = -\frac{1}{2}i_{s\alpha} + \frac{\sqrt{3}}{2}i_{s\beta} \\ &i_{sc} = -\frac{1}{2}i_{s\alpha} - \frac{\sqrt{3}}{2}i_{s\beta} \end{split} \tag{EQ 3-4.}$$

#### 3.5 Forward and Inverse Park Transformation

The components  $i_{s\alpha}$  and  $i_{s\beta}$ , calculated with a Clarke transformation, are attached to the stator reference frame  $\alpha$ ,  $\beta$ . In vector control, it is necessary to have all quantities expressed in the same reference frame. The stator reference frame is not suitable for the control process. The space vector  $\bar{i}_s$  is rotating at a rate equal to the angular frequency of the phase currents. The components  $i_{s\alpha}$  and  $i_{s\beta}$  depend on time and speed. We can transform these components from the stator reference frame to the d-q reference frame rotating at the same speed as the angular frequency of the phase currents. Then the  $i_{sd}$  and  $i_{sq}$  components do not depend on time and speed. If we consider the d-axis aligned with the rotor flux, the transformation is illustrated in **Figure 3-3**, where  $\theta_{\rm Field}$  is the rotor flux position.

DRM023 — Rev 0

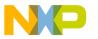

## **Vector Control of AC Induction Machines**

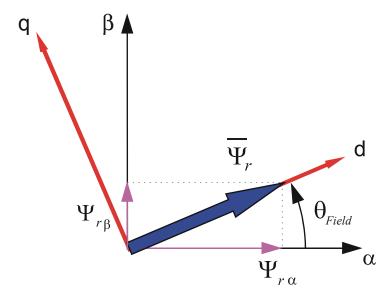

Figure 3-3. Park Transformation

The components  $i_{sd}$  and  $i_{sq}$  of the current space vector in d-q reference frame are determined by the following equations:

$$\begin{array}{l} i_{sd} = i_{s\alpha} cos\theta_{Field} + i_{s\beta} sin\theta_{Field} \\ i_{sq} = -i_{s\alpha} sin\theta_{Field} + i_{s\beta} cos\theta_{Field} \end{array} \tag{EQ 3-5.}$$

The component  $i_{sd}$  is called the direct axis component (flux producing component) and  $i_{sq}$  is called the quadrature axis component (torque producing component). They are time invariant and the flux and torque control with them is easy. To avoid using trigonometric functions on the DSP we can directly calculate  $\sin\theta_{Field}$  and  $\cos\theta_{Field}$  using division. They are defined by the following equations:

$$\Psi_{rd} = \sqrt{\Psi_{r\alpha} + \Psi_{r\beta}}$$
 (EQ 3-6.)

$$\begin{split} \sin\theta_{Field} &= \frac{\Psi_{r\beta}}{\Psi_{rd}} \\ \cos\theta_{Field} &= \frac{\Psi_{r\alpha}}{\Psi_{rd}} \end{split} \tag{EQ 3-7.}$$

**Designer Reference Manual** 

DRM023 — Rev 0

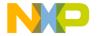

Vector Control of AC Induction Machines
Rotor Flux Model

The inverse Park transformation from the d-q to  $\alpha,\beta$  coordinate system is given by the following equations:

$$\begin{aligned} i_{s\alpha} &= i_{sd} \cos \theta_{Field} - i_{sq} \sin \theta_{Field} \\ i_{s\beta} &= i_{sd} \sin \theta_{Field} + i_{sq} \cos \theta_{Field} \end{aligned} \tag{EQ 3-8.}$$

#### 3.6 Rotor Flux Model

Knowledge of the rotor flux space vector magnitude and position is key information for the AC induction motor vector control. With the rotor magnetic flux space vector, the rotational coordinate system (d-q) can be established. There are several methods for obtaining the rotor magnetic flux space vector. The implemented flux model utilizes monitored rotor speed and stator voltages and currents. It is calculated in the stationary reference frame  $(\alpha,\beta)$  attached to the stator. The error in the calculated value of the rotor flux, influenced by the changes in temperature, is negligible for this rotor flux model.

The rotor flux space vector is obtained by solving the differential equations (EQ 3-9.) and (EQ 3-10.), which are resolved into the  $\alpha$  and  $\beta$  components. The equations are derived from the equations of the AC induction motor model (see Section 2.3.2 AC Induction Motor Model).

$$[(1-\sigma)T_s + T_r] \frac{d\Psi_{r\alpha}}{dt} = \frac{L_m}{R_s} u_{s\alpha} - \Psi_{r\alpha} - \omega T_r \Psi_{r\beta} - \sigma L_m T_s \frac{di_{s\alpha}}{dt}$$
 (EQ 3-9.)

$$[(1-\sigma)T_s + T_r] \frac{d\Psi_{r\beta}}{dt} = \frac{L_m}{R_s} u_{s\beta} + \omega T_r \Psi_{r\alpha} - \Psi_{r\beta} - \sigma L_m T_s \frac{di_{s\beta}}{dt}$$
 (EQ 3-10.)

where:

| $L_s$          | self-inductance of the stator        | [H]   |
|----------------|--------------------------------------|-------|
| L <sub>r</sub> | self-inductance of the rotor         | [H]   |
| L <sub>m</sub> | magnetizing inductance               | [H]   |
| $R_r$          | resistance of a rotor phase winding  | [Ohm] |
| $R_s$          | resistance of a stator phase winding | [Ohm] |

DRM023 — Rev 0

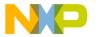

### **Vector Control of AC Induction Machines**

ω angular rotor speed [rad.s<sup>-1</sup>]

p<sub>D</sub> number of motor pole-pairs

$$T_r = \frac{L_r}{R_r}$$
 rotor time constant [s]

$$T_s = \frac{L_s}{R_s}$$
 stator time constant [s]

$$\sigma = 1 - \frac{L_m^2}{L_c L_r}$$
 resultant leakage constant [-]

 $u_{s\alpha}, u_{s\beta}, i_{s\alpha}, i_{s\beta}, \Psi_{r\alpha}, \Psi_{r\beta}$  are the  $\alpha$ ,  $\beta$  components of the stator voltage, currents and rotor flux space vectors

## 3.7 Decoupling Circuit

For purposes of the rotor flux-oriented vector control, the direct-axis stator current  $i_{sd}$  (rotor flux-producing component) and the quadrature-axis stator current  $i_{sq}$  (torque-producing component) must be controlled independently. However, the equations of the stator voltage components are coupled. The direct axis component  $u_{sd}$  also depends on  $i_{sq}$  and the quadrature axis component  $u_{sq}$  also depends on  $i_{sd}$ . The stator voltage components  $u_{sd}$  and  $u_{sq}$  cannot be considered as decoupled control variables for the rotor flux and electromagnetic torque. The stator currents  $i_{sd}$  and  $i_{sq}$  can only be independently controlled (decoupled control) if the stator voltage equations are decoupled and the stator current components  $i_{sd}$  and  $i_{sq}$  are indirectly controlled by controlling the terminal voltages of the induction motor.

The equations of the stator voltage components in the d-q coordinate system (EQ 2-17.) and (EQ 2-18.) can be reformulated and separated into two components: linear components  $u_{sd}^{lin}$ ,  $u_{sq}^{lin}$  and decoupling

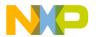

Vector Control of AC Induction Machines
Decoupling Circuit

components  $\ u_{sd}^{decouple}, u_{sq}^{decouple}$  . The equations are decoupled as follows:

$$u_{sd} = u_{sd}^{lin} + u_{sd}^{decouple} = \left[ K_R i_{sd} + K_L \frac{d}{dt} i_{sd} \right] - \left[ \omega_s K_L i_{sq} + \frac{\Psi_{rd} L_m}{L_r T_r} \right]$$
 (EQ 3-11.)

$$u_{sq} = u_{sq}^{lin} + u_{sq}^{decouple} = \left[ K_R i_{sq} + K_L \frac{d}{dt} i_{sq} \right] + \left[ \omega_s K_L i_{sd} + \frac{L_m}{L_r} \omega \Psi_{rd} \right]$$
 (EQ 3-12.)

where:

$$K_{R} = R_{s} + \frac{L_{m}^{2}}{L_{r}^{2}}R_{r}$$
 (EQ 3-13.)

$$K_{L} = L_{s} - \frac{L_{m}^{2}}{L_{r}}$$
 (EQ 3-14.)

The voltage components  $u_{sd}^{lin}, u_{sq}^{lin}$  are the outputs of the current controllers which control  $i_{sd}$  and  $i_{sq}$  components. They are added to the decoupling voltage components  $u_{sd}^{decouple}, u_{sq}^{decouple}$ . In this way, we can get direct and quadrature components of the terminal output voltage. This means the voltage on the outputs of the current controllers is:

$$u_{sd}^{lin} = K_R i_{sd} + K_L \frac{d}{dt} i_{sd}$$
 (EQ 3-15.)

$$u_{sq}^{lin} = K_R i_{sq} + K_L \frac{d}{dt} i_{sq}$$
 (EQ 3-16.)

And the decoupling components are:

$$u_{sd}^{decouple} = -\left(\omega_s K_L i_{sq} + \frac{L_m}{L.T.} \Psi_{rd}\right)$$
 (EQ 3-17.)

$$u_{sq}^{decouple} = \left(\omega_s K_L i_{sd} + \frac{L_m}{L_r} \omega \Psi_{rd}\right) \tag{EQ 3-18.}$$

As can be seen, the decoupling algorithm transforms the nonlinear motor model to linear equations which can be controlled by general PI or PID controllers instead of complicated controllers.

DRM023 — Rev 0

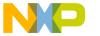

### **Vector Control of AC Induction Machines**

## 3.8 Space Vector Modulation

Space Vector Modulation (SVM) can directly transform the stator voltage vectors from  $\alpha,\beta$ -coordinate system to pulse width modulation (PWM) signals (duty cycle values).

The standard technique of the output voltage generation uses an inverse Clarke transformation to obtain 3-phase values. Using the phase voltage values, the duty cycles needed to control the power stage switches are then calculated. Although this technique gives good results, the space vector modulation is more straightforward (valid only for transformation from the  $\alpha,\beta$ -coordinate system).

The basic principle of the standard space vector modulation technique can be explained with the help of the power stage schematic diagram depicted in **Figure 3-4**. Regarding the 3-phase power stage configuration, as shown in **Figure 3-4**, eight possible switching states (vectors) are feasible. They are given by combinations of the corresponding power switches. The graphical representation of all combinations is the hexagon shown in **Figure 3-5**. There are six non-zero vectors,  $U_0$ ,  $U_{60}$ ,  $U_{120}$ ,  $U_{180}$ ,  $U_{240}$ ,  $U_{300}$ , and two zero vectors,  $O_{000}$  and  $O_{111}$ , defined in  $\alpha,\beta$  coordinates.

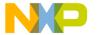

Vector Control of AC Induction Machines
Space Vector Modulation

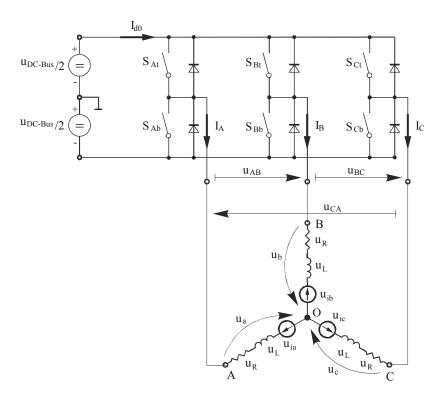

Figure 3-4. Power Stage Schematic Diagram

The combination of ON/OFF states of the power stage switches for each voltage vector is coded in **Figure 3-5** by the three-digit number in parenthesis. Each digit represents one phase. For each phase, a value of one means that the upper switch is ON and the bottom switch is OFF. A value of zero means that the upper switch is OFF and the bottom switch is ON. These states, together with the resulting instantaneous output line-to-line voltages, phase voltages and voltage vectors, are listed in **Table 3-1**.

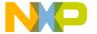

## **Vector Control of AC Induction Machines**

Table 3-1. Switching Patterns and Resulting Instantaneous Line-to-Line and Phase Voltages

| а | b | С | U <sub>a</sub>           | U <sub>b</sub>           | U <sub>c</sub>           | $U_AB$               | U <sub>BC</sub>      | U <sub>CA</sub>      | Vector           |
|---|---|---|--------------------------|--------------------------|--------------------------|----------------------|----------------------|----------------------|------------------|
| 0 | 0 | 0 | 0                        | 0                        | 0                        | 0                    | 0                    | 0                    | O <sub>000</sub> |
| 1 | 0 | 0 | 2U <sub>DC-Bus</sub> /3  | -U <sub>DC-Bus</sub> /3  | -U <sub>DC-Bus</sub> /3  | $U_{DC\text{-}Bus}$  | 0                    | -U <sub>DC-Bus</sub> | U <sub>0</sub>   |
| 1 | 1 | 0 | U <sub>DC-Bus</sub> /3   | U <sub>DC-Bus</sub> /3   | -2U <sub>DC-Bus</sub> /3 | 0                    | U <sub>DC-Bus</sub>  | -U <sub>DC-Bus</sub> | U <sub>60</sub>  |
| 0 | 1 | 0 | -U <sub>DC-Bus</sub> /3  | 2U <sub>DC-Bus</sub> /3  | -U <sub>DC-Bus</sub> /3  | -U <sub>DC-Bus</sub> | U <sub>DC-Bus</sub>  | 0                    | U <sub>120</sub> |
| 0 | 1 | 1 | -2U <sub>DC-Bus</sub> /3 | U <sub>DC-Bus</sub> /3   | U <sub>DC-Bus</sub> /3   | -U <sub>DC-Bus</sub> | 0                    | U <sub>DC-Bus</sub>  | U <sub>240</sub> |
| 0 | 0 | 1 | -U <sub>DC-Bus</sub> /3  | -U <sub>DC-Bus</sub> /3  | 2U <sub>DC-Bus</sub> /3  | 0                    | -U <sub>DC-Bus</sub> | U <sub>DC-Bus</sub>  | U <sub>300</sub> |
| 1 | 0 | 1 | U <sub>DC-Bus</sub> /3   | -2U <sub>DC-Bus</sub> /3 | U <sub>DC-Bus</sub> /3   | U <sub>DC-Bus</sub>  | -U <sub>DC-Bus</sub> | 0                    | U <sub>360</sub> |
| 1 | 1 | 1 | 0                        | 0                        | 0                        | 0                    | 0                    | 0                    | O <sub>111</sub> |

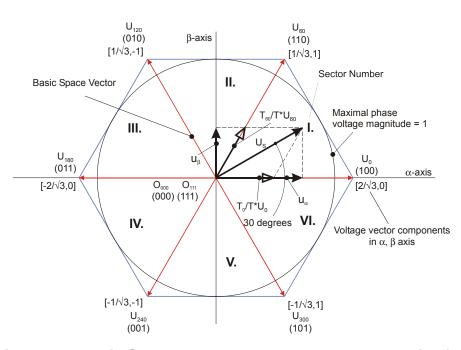

Figure 3-5. Basic Space Vectors and Voltage Vector Projection

SVM is a technique used as a direct bridge between vector control (voltage space vector) and PWM.

Designer Reference Manual

DRM023 — Rev 0

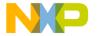

Vector Control of AC Induction Machines
Space Vector Modulation

The SVM technique consists of several steps:

- 1. Sector identification
- 2. Space voltage vector decomposition into directions of sector base vectors  $U_x$ ,  $U_{x\pm60}$
- PWM duty cycle calculation

The principle of SVM is the application of the voltage vectors  $U_{XXX}$  and  $O_{XXX}$  for certain instances in such a way that the "mean vector" of the PWM period  $T_{PWM}$  is equal to the desired voltage vector.

This method gives the greatest variability of arrangement of the zero and non-zero vectors during the PWM period. One can arrange these vectors to lower switching losses; another might want to approach a different result, such as center-aligned PWM, edge-aligned PWM, minimal switching, etc.

For the chosen SVM, we define the following rule:

 The desired space voltage vector is created only by applying the sector base vectors: the non-zero vectors on the sector side, (U<sub>x</sub>, U<sub>x+60</sub>) and the zero vectors (O<sub>000</sub> or O<sub>111</sub>).

The following expressions define the principle of the SVM:

$$T_{PWM} \cdot U_{S[\alpha,\beta]} = T_1 \cdot U_x + T_2 \cdot U_{x+60} + T_0 \cdot (O_{000} \vee O_{111})$$
 (EQ 3-19.)

$$T_{PWM} = T_1 + T_2 + T_0$$
 (EQ 3-20.)

In order to solve the time periods  $T_0$ ,  $T_1$  and  $T_2$ , it is necessary to decompose the space voltage vector  $U_{S[\alpha,\beta]}$  into directions of the sector base vectors  $U_x$ ,  $U_{x\pm 60}$ . The equation (EQ 3-19.) splits into equations (EQ 3-21.) and (EQ 3-22.).

$$T_{PWM} \cdot U_{SX} = T_1 \cdot U_{X}$$
 (EQ 3-21.)

$$T_{PWM} \cdot U_{S(X \pm 60)} = T_2 \cdot U_{X \pm 60}$$
 (EQ 3-22.)

DRM023 — Rev 0

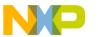

# **Vector Control of AC Induction Machines**

By solving this set of equations, we can calculate the necessary duration of the application of the sector base vectors  $U_x$ ,  $U_{x\pm60}$  during the PWM period  $T_{PWM}$  to produce the right stator voltages.

$$T_1 = \frac{\left| \mathsf{U}_{\mathsf{S} \mathsf{X}} \right|}{\left| \mathsf{U}_{\mathsf{X}} \right|} T_{\mathsf{PWM}} \quad \text{for vector } \mathsf{U}_{\mathsf{X}}$$
 (EQ 3-23.)

$$T_2 = \frac{|U_{SX}|}{|U_{X\pm 60}|} T_{PWM}$$
 for vector  $U_{X\pm 60}$  (EQ 3-24.)

$$T_0 = T_{PWM} - (T_1 + T_2)$$
 either for  $O_{000}$  or  $O_{111}$  (EQ 3-25.)

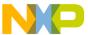

### Designer Reference Manual — 3-Phase ACIM Vector Control

# **Section 4. System Description**

#### 4.1 Contents

| 4.2 | System Outline          | 47 |
|-----|-------------------------|----|
| 4.3 | Application Description | 49 |

### 4.2 System Outline

The system is designed to drive a 3-phase AC induction motor (ACIM). The application has the following specifications:

- Vector control technique used for ACIM control
- Speed control loop of the ACIM
- Targeted for DSP56F805EVM
- Running on 3-phase AC induction motor control development platform at variable line voltage 115/230V AC (range -15%.....+10%)
- Control technique incorporates
  - Speed control loop with inner q axis stator current loop
  - Rotor flux control loop with inner d axis stator current loop
  - Field-weakening technique
  - Stator phase current measurement method
  - AC induction flux model calculation in  $\alpha,\,\beta$  stationary reference frame
  - Forward Clarke and inverse Park transformations
  - d-q establishment transformation from the stationary reference frame to the rotating reference frame

DRM023 — Rev 0

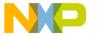

## **System Description**

- DC-Bus ripple elimination
- Space Vector Modulation (SVM)
- Motor mode
- Generator mode
- DC-Bus brake
- Minimum speed of 50 rpm
- Maximum speed of 2500 rpm at input power line 230V AC
- Maximum speed 1100 rpm at input power line 115V AC
- Manual interface (RUN/STOP switch, UP/DOWN push buttons control, LED indication)
- Power stage board identification
- Overvoltage, undervoltage, overcurrent and overheating fault protection
- PC remote control interface (Start/Stop Motor push buttons, speed set-up)
- PC master software remote monitor
  - PC master software monitor interface (required speed, actual motor speed, PC master software mode, START MOTOR/STOP MOTOR controls, drive fault status, dc-bus voltage level, identified power stage boards, drive status, mains detection)
  - PC master software speed scope (observes actual and desired speed)

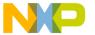

System Description Application Description

## 4.3 Application Description

The vector control algorithm is calculated on Motorola DSP56F805. According to the user-required inputs, measured and calculated signals, the algorithm generates 3-phase PWM signals for an AC induction motor inverter.

The block diagram of the ACIM control algorithm is shown in **Figure 4-1**, which describes the structure of the implemented vector control algorithm (basic blocks and control signals).

The system incorporates the following hardware components:

- 3-phase AC induction motor with load coupled on the motor shaft
- 3-phase AC/BLDC high-voltage power stage
- DSP56F805EVM
- ECOPTINL, In-line optoisolation box, which is connected between the host computer and the DSP56F80xEVM

The drive can be controlled in two different operating modes:

- In the manual operating mode, the required speed is set by UP/DOWN push buttons and the drive is started and stopped by the RUN/STOP switch on the EVM board
- In the PC remote control operating mode, the required speed is set by the PC master software bar graph and the drive is started and stopped by the START MOTOR and STOP MOTOR controls

#### Measured quantities:

- DC-Bus voltage
- Phase currents (Phase A, Phase B, Phase C)
- Power module temperature
- Rotor speed

DRM023 — Rev 0

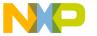

## **System Description**

The faults used for drive protection:

- "Overvoltage"
- "Undervoltage"
- "Overcurrent"
- "Overheating"
- "Mains out of range"
- "Wrong hardware"
- "Overload"

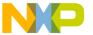

System Description Application Description

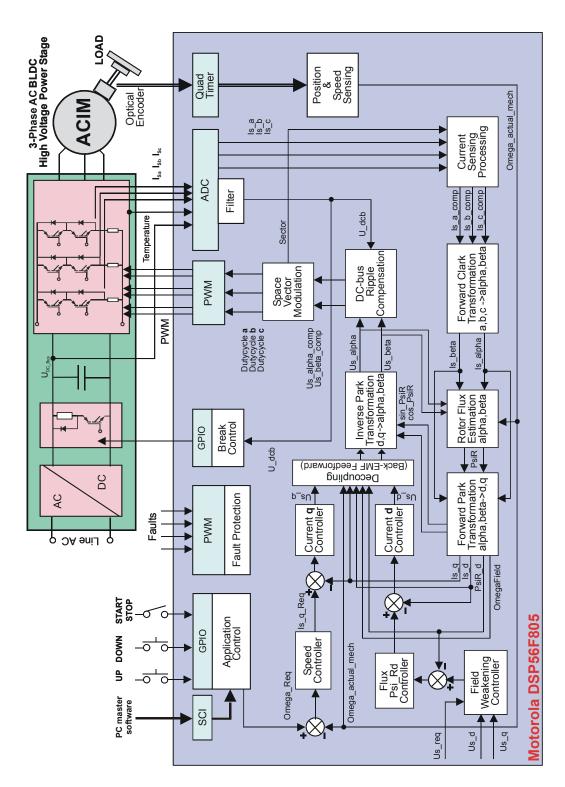

Figure 4-1. AC Induction Motor Vector Control Drive Structure

DRM023 — Rev 0

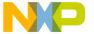

## **System Description**

#### 4.3.1 Control Process

After reset, the drive is in the INIT state and in the manual operation mode. When the RUN/STOP switch is detected in the stop position and there are no faults pending, the INIT state is changed to the STOP state. Otherwise, the drive waits in the INIT state. If a fault occurs, it goes to the FAULT state. In the INIT and STOP states, the operating mode can be changed from the PC master software. In the manual operating mode, the application is controlled by the RUN/STOP switch and UP/DOWN push buttons; in the PC remote-control mode, the application is controlled by the PC master software.

When the start command is accepted (from the RUN/STOP switch or the PC master software command), the STOP state is changed to the RUN state. The required speed is then calculated from the UP/DOWN push buttons or PC master software commands, if in PC remote control mode. The required speed is the input into the acceleration/deceleration ramp and the output is used as a reference command for the speed controller. The difference between the actual speed and the required speed generates a speed error. Based on the error, the speed controller generates an *Is a Rea* current which corresponds to the torque component. The second component of the stator current *Is\_d\_Reg*, which corresponds to the rotor flux, is given by the flux controller. The field-weakening algorithm generates the required rotor flux, which is compared to the calculated rotor flux from the AC induction flux model calculation algorithm. The difference between the required rotor flux and calculated rotor flux generates a flux error. Based on the flux error, the flux controller generates the required *Is\_d\_Reg* stator current. Simultaneously, the stator currents *Is a, Is b* and *Is c* (3-phase system) are measured and transformed to the stationary reference frame  $\alpha$ ,  $\beta$ (2-phase system) and to the d-q rotating reference frame consecutively. The decoupling algorithm generates *Us g* and *Us d* voltages (d-g rotating reference frame). The *Us\_q* and *Us\_d* voltages are transformed back to the stationary reference frame  $\alpha$ ,  $\beta$ . The space vector modulation then generates the 3-phase voltage system, which is applied to the motor.

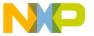

System Description
Application Description

#### 4.3.2 Drive Protection

The dc-bus voltage, dc-bus current and power stage temperature are measured during the control process. They are used for the overvoltage, undervoltage, overcurrent and overheating protection of the drive. The undervoltage and the overheating protection is performed by software. The overcurrent and the overvoltage fault signals utilize fault inputs of the DSP controlled by hardware. The power stage is identified via board identification. If correct boards are not identified, the "Wrong hardware" fault disables drive operation. Line voltage is measured during application initialization. According to the detected voltage level, the 115VAC or 230VAC mains is recognized. If the mains is out of the -15%.... +10% range, the "Mains out of range" fault is set, and drive operation is disabled.

If any of the mentioned faults occur, the motor control PWM outputs are disabled in order to protect the drive and the application enters the FAULT state. The FAULT state can be left only when the fault conditions disappear and the RUN/STOP switch is moved to the STOP position (in PC remote control mode by PC master software).

### 4.3.3 Indication of the Application States

If the application is running and motor spinning is disabled (i.e., the system is ready), the green user LED blinks at a 2Hz frequency (slower). When motor spinning is enabled, the green user LED is turned on and the actual state of the PWM outputs is indicated by PWM output LEDs. If any fault occurs (overcurrent, overvoltage, undervoltage, mains out of range, overheating or wrong hardware) the green user LED blinks at an 8Hz frequency (faster). The PC master software control page shows the identified faults. The faults can be handled by switching the RUN/STOP switch to STOP in manual operating mode or bypushing the START MOTOR/STOP MOTOR buttons to the STOP MOTOR state in PC remote control mode to acknowledge the fault state. Meanwhile, the "Mains out of range" and "Wrong hardware" faults can be exited only with an application reset. It is strongly recommended that the user inspect the entire application to locate the source of the fault before restart.

DRM023 — Rev 0

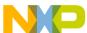

# **System Description**

**MOTOROLA** 

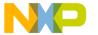

## **Designer Reference Manual — 3-Phase ACIM Vector Control**

# **Section 5. Hardware Design**

#### 5.1 Contents

| 5.2 | System Configuration                     | 5 |
|-----|------------------------------------------|---|
| 5.3 | DSP56F805EVM Controller Board            | 7 |
| 5.4 | 3-Phase AC BLDC High Voltage Power Stage | 9 |
| 5.5 | In-Line Optoisolation Box                | 1 |
| 5.6 | Hardware Documentation                   | 3 |

## 5.2 System Configuration

The application is designed to drive the 3-phase AC motor. It consists of the following modules (see Figure 5-1):

- DSP56F805EVM Control Board
- 3 ph AC/BLDC High Voltage Power Stage
- In-Line Optoisolation Box
- 3-phase AC Induction Motor

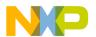

## **Hardware Design**

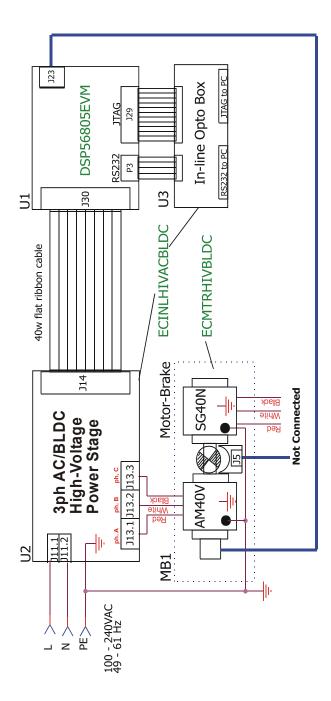

Figure 5-1. 3-Phase AC Induction Motor High-Voltage Platform Configuration

Designer Reference Manual

DRM023 — Rev 0

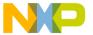

Hardware Design DSP56F805EVM Controller Board

#### 5.3 DSP56F805EVM Controller Board

The DSP56F805EVM is used to demonstrate the abilities of the DSP56F805 and to provide a hardware tool allowing the development of applications that use the DSP56F805.

The DSP56F805EVM is an evaluation module board that includes a DSP56F805 part, peripheral expansion connectors, external memory and a CAN interface. The expansion connectors are for signal monitoring and user feature expandability.

The DSP56F805EVM is designed for the following purposes:

- Allowing new users to become familiar with the features of the 56800 architecture. The tools and examples provided with the DSP56F805EVM facilitate evaluation of the feature set and the benefits of the family.
- Serving as a platform for real-time software development. The tool suite enables the user to develop and simulate routines, download the software to on-chip or on-board RAM, run it, and debug it using a debugger via the JTAG/OnCE™ port. The breakpoint features of the OnCE port enable the user to easily specify complex break conditions and to execute user-developed software at full-speed, until the break conditions are satisfied. The ability to examine and modify all user accessible registers, memory and peripherals through the OnCE port greatly facilitates the task of the developer.
- Serving as a platform for hardware development. The hardware platform enables the user to connect external hardware peripherals. The on-board peripherals can be disabled, providing the user with the ability to reassign any and all of the DSP's peripherals. The OnCE port's unobtrusive design means that all of the memory on the board and on the DSP chip are available to the user.

The DSP56F805EVM provides the features necessary for a user to write and debug software, demonstrate the functionality of that software and interface with the customer's application-specific device(s). The DSP56F805EVM is flexible enough to allow a user to fully exploit the

DRM023 — Rev 0

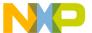

## **Hardware Design**

DSP56F805's features to optimize the performance of their product, as shown in **Figure 5-2**.

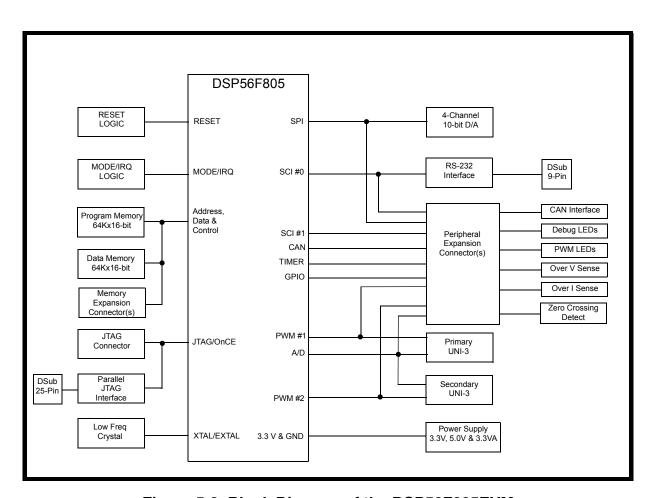

Figure 5-2. Block Diagram of the DSP56F805EVM

58

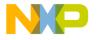

Hardware Design 3-Phase AC BLDC High Voltage Power Stage

## 5.4 3-Phase AC BLDC High Voltage Power Stage

Motorola's embedded motion control series high-voltage (HV) ac power stage is a 180 watt (one-fourth horsepower), 3-phase power stage that will operate off of dc input voltages from 140 to 230 volts and ac line voltages from 100 to 240 volts. In combination with one of the embedded motion control series control boards and an optoisolation board, it provides a software development platform that allows algorithms to be written and tested without the need to design and build a power stage. It supports a wide variety of algorithms for both ac induction and brushless dc (BLDC) motors.

Input connections are made via 40-pin ribbon cable connector J14. Power connections to the motor are made on output connector J13. Phase A, phase B, and phase C are labeled PH\_A, Ph\_B, and Ph\_C on the board. Power requirements are met with a single external 140 to 230 volt dc power supply or an ac line voltage. Either input is supplied through connector J11. Current measuring circuitry is set up for 2.93 amps full scale. Both bus and phase leg currents are measured. A cycle-by-cycle over-current trip point is set at 2.69 amps.

The high-voltage ac power stage has both a printed circuit board and a power substrate. The printed circuit board contains IGBT gate drive circuits, analog signal conditioning, low-voltage power supplies, power factor control circuitry, and some of the large, passive, power components. All of the power electronics which need to dissipate heat are mounted on the power substrate. This substrate includes the power IGBTs, brake resistors, current sensing resistors, a power factor correction MOSFET, and temperature sensing diodes. Figure 5-3. shows a block diagram.

DRM023 — Rev 0

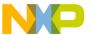

## **Hardware Design**

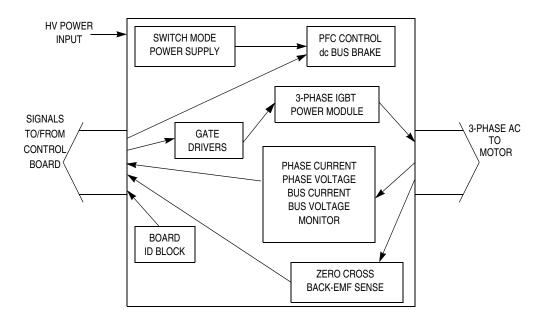

Figure 5-3. 3-Phase AC High Voltage Power Stage

The electrical characteristics in **Table 5-1** apply to operation at 25°C with a 160V dc power supply voltage.

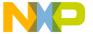

Hardware Design In-Line Optoisolation Box

**Table 5-1. Electrical Characteristics of Power Stage** 

| Characteristic                          | Symbol              | Min | Тур   | Max | Units |
|-----------------------------------------|---------------------|-----|-------|-----|-------|
| dc input voltage                        | Vdc                 | 140 | 160   | 230 | V     |
| ac input voltage                        | Vac                 | 100 | 208   | 240 | V     |
| Quiescent current                       | Icc                 | _   | 70    | _   | mA    |
| Min logic 1 input voltage               | V <sub>IH</sub>     | 2.0 | _     | _   | V     |
| Max logic 0 input voltage               | V <sub>IL</sub>     | _   | _     | 0.8 | V     |
| Input resistance                        | R <sub>In</sub>     |     | 10 kΩ | _   |       |
| Analog output range                     | V <sub>Out</sub>    | 0   | _     | 3.3 | V     |
| Bus current sense voltage               | I <sub>Sense</sub>  |     | 563   | _   | mV/A  |
| Bus voltage sense voltage               | V <sub>Bus</sub>    | _   | 8.09  | _   | mV/V  |
| Peak output current                     | I <sub>PK</sub>     |     | _     | 2.8 | Α     |
| Brake resistor dissipation (continuous) | P <sub>BK</sub>     | _   | _     | 50  | W     |
| Brake resistor dissipation (15 sec pk)  | P <sub>BK(Pk)</sub> | _   |       | 100 | W     |
| Total power dissipation                 | P <sub>diss</sub>   | _   |       | 85  | W     |

## 5.5 In-Line Optoisolation Box

Motorola's embedded motion control series In-Line Optoisolation box links JTAG and RS-232 signals from a workstation to a controller connected to a high-voltage power stage. The box isolates the workstation, and peripherals that may be attached to the workstation, from dangerous voltages that are present on the power stage. The In-Line Optoisolation box's galvanic isolation barrier also isolates signals from high noise in the power stage and provides a noise-robust systems architecture.

Signal translation is virtually one-for-one. JTAG signals are passed from workstation to controller and vice-versa via high-speed, high dv/dt, logic isolators. RS-232 signals are passed via high-speed optocouplers. Delay times are typically 27ns for JTAG signals, and 250ns for RS-232

DRM023 — Rev 0

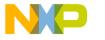

### **Hardware Design**

signals. Grounds are separated by the optocouplers' galvanic isolation barrier.

The In-Line Optoisolation box is connected to the target board JTAG connector by the 14-line flat ribbon flex cable. There are two options on the workstation side: connection by the 25-line cable to the parallel port or by the 14-line flat ribbon flex to the Host/Target Interface.

To create isolation of the RS-232 interface, the In-Line Optoisolation box is connected to the target board by the 9-line cable as well as to the workstation.

A single external 12V dc power supply meets the power requirements for the In-Line Optoisolation Box. On-board power supply consists of isolated DC-to-DC converter from TRACO for the target side power supply, and linear voltage regulators for the 5V and 3.3V power supply of the workstation side. Reverse input voltage protection is provided by a rectifier bridge.

The electrical characteristics in **Table 5-2** apply to operation at 25°C, and a 12V dc power supply voltage.

Table 5-2. Electrical Characteristics of In-Line Optoisolation Box

| Characteristic                   | Symbol | Min  | Тур | Max  | Units | Notes            |
|----------------------------------|--------|------|-----|------|-------|------------------|
| Power Supply Voltage             | VDC    | 10.8 | 12  | 13.2 | ٧     |                  |
| Quiescent Current                | Icc    | _    | 80  | _    | mA    |                  |
| Min Logic 1 Input Voltage (JTAG) | ViH    | 2.0  | _   | _    | V     | LVT logic (3.3V) |
| Max Logic 0 Input Voltage (JTAG) | VIL    | _    | _   | 0.8  | V     | LVT logic (3.3V) |
| Max RS232 Mark Input Voltage     | Vм     | _    | _   | -3.0 | V     |                  |
| Min RS232 Space Input Voltage    | Vs     | _    | _   | 3.0  | V     |                  |
| Max JTAG Clock Frequency         | FTCK   | _    | _   | 4    | MHz   |                  |
| JTAG Delay Time                  | tJDLY  | _    | 27  | _    | ns    |                  |
| RS232 Delay Time                 | trdly  | _    | 250 | _    | ns    |                  |

Designer Reference Manual

DRM023 — Rev 0

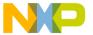

Hardware Design Hardware Documentation

#### 5.6 Hardware Documentation

All the system parts are supplied and documented according to the following references:

- U1 Controller Board for DSP56F805:
  - supplied as: DSP56F805EVM
  - described in: DSP56F805EVMUM/D DSP Evaluation Module
     Hardware User's Manual
- U2 3-phase AC/BLDC High Voltage Power Stage
  - supplied in kit with In-Line Optoisolation Box as:
     ECINLHIVACBLDC
  - described in: MEMC3BLDCPSUM/D 3-phase AC/BLDC
     High Voltage Power Stage
- U3 In-Line Optoisolation Box
  - supplied in kit with 3-phase AC/BLDC High Voltage Power Stage as: ECINLHIVACBLDC, or separately as ECOPTINL
  - described in: MEMCILOBUM/D In-Line Optoisolation Box

#### **WARNING:**

The user must use the In-line Optoisolation Box during development to avoid damage to the development equipment.

- MB1 Motor-Brake AM40V + SG40N
  - supplied as: ECMTRHIVAC

Detailed descriptions of individual boards can be found in comprehensive User's Manuals belonging to each board or on the Motorola web pages. The User's Manual incorporates the schematic of the board, description of individual function blocks and a bill of materials. An individual board can be ordered from Motorola as a standard product.

The AC induction motor-brake set incorporates a 3-phase AC induction motor and attached BLDC motor brake. The AC induction motor has four poles. The incremental position encoder is coupled to the motor shaft, and position Hall sensors are mounted between motor and brake. They allow sensing of the position if required by the control algorithm. Detailed motor-brake specifications are listed in **Table 5-3**.

DRM023 — Rev 0

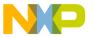

# **Hardware Design**

**Table 5-3. Motor - Brake Specifications** 

| Set Manufactured     | EM Brno, Czech Republic |                                         |  |  |  |
|----------------------|-------------------------|-----------------------------------------|--|--|--|
| Motor Specification: | eMotor Type:            | AM40V<br>3-Phase AC Induction Motor     |  |  |  |
|                      | Pole-Number:            | 4                                       |  |  |  |
|                      | Nominal Speed:          | 1300 rpm                                |  |  |  |
|                      | Nominal Voltage:        | 3 x 200 V                               |  |  |  |
|                      | Nominal Current:        | 0.88 A                                  |  |  |  |
| Brake Specification: | Brake Type:             | SG40N<br>3-Phase BLDC Motor             |  |  |  |
|                      | Nominal Voltage:        | 3 x 27 V                                |  |  |  |
|                      | Nominal Current:        | 2.6 A                                   |  |  |  |
|                      | Pole-Number:            | 6                                       |  |  |  |
|                      | Nominal Speed:          | 1500 rpm                                |  |  |  |
| Position Encoder     | Type:                   | Baumer Electric<br>BHK 16.05A 1024-12-5 |  |  |  |
|                      | Pulses per Revolution:  | 1024                                    |  |  |  |

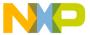

## Designer Reference Manual — 3-Phase ACIM Vector Control

# **Section 6. Software Design**

#### 6.1 Contents

| 6.2 | Introduction                         |
|-----|--------------------------------------|
| 6.3 | Analog Value Scaling                 |
| 6.4 | Software Flowchart69                 |
| 6.5 | Control Algorithm Data Flow82        |
| 6.6 | Application State Diagram90          |
| 6.7 | Speed Sensing                        |
| 6.8 | Analog Sensing                       |
| 6.9 | START/STOP Switch and Button Control |

#### 6.2 Introduction

This section describes the software design of the AC induction vector control drive application. First, the numerical scaling in fixed-point fractional arithmetic of the DSP is discussed. Then, the control software is described in terms of:

- Software Flowchart
- Control Algorithm Data Flow
- State Diagram

Finally, particular issues such as speed and current sensing are explained. The aim of the chapter presented is to facilitate understanding of the designed software.

DRM023 — Rev 0

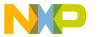

## **Software Design**

## 6.3 Analog Value Scaling

The AC induction motor vector control application uses a fractional representation for all real quantities, except time. The N-bit signed fractional format is represented using 1.[N-1] format (1 sign bit, N-1 fractional bits). Signed fractional numbers (SF) lie in the following range:

$$-1.0 \le SF \le +1.0 -2^{-[N-1]}$$
 (EQ 6-1.)

For words and long-word signed fractions, the most negative number that can be represented is -1.0, whose internal representation is \$8000 and \$80000000, respectively. The most positive word is \$7FFF or 1.0 - 2<sup>-15</sup>, and the most positive long-word is \$7FFFFFFF or 1.0 - 2<sup>-31</sup>

The following equation shows the relationship between a real and a fractional representation:

Fractional Value = 
$$\frac{\text{Real Value}}{\text{Real Quantity Range}}$$
 (EQ 6-2.)

### 6.3.1 Voltage Scaling

Voltage quantities are scaled to the maximum measurable voltage, which is dependent on the hardware. The relationship between real and fractional representations of voltage quantities is:

$$u_{Frac} = \frac{u_{Real}}{u_{Max}}$$
 (EQ 6-3.)

where:

 $u_{Frac}$  fractional representation of voltage quantities [-]

 $u_{Real}$  real voltage quantities in physical units [V]

 $u_{Max}$  maximum defined voltage used for scaling in physical units [V]

In the application, the  $u_{Max}$  value is the maximum measurable DC-bus voltage:

 $u_{Max} = 407 \text{ V}$ 

Designer Reference Manual

DRM023 — Rev 0

Other application voltage variables are scaled in the same way (u\_dc\_bus, u\_dc\_bus\_filt, u\_SAlphaBeta, u\_SDQ\_ref, u\_SDQ, u\_Sabc, u\_Samplitude, etc.).

#### 6.3.2 Current Scaling

The current quantities are scaled to the maximum measurable current, which is dependent on the hardware. The relationship between real and fractional representation of current quantities is:

$$i_{Frac} = \frac{i_{Real}}{i_{Max}}$$
 (EQ 6-4.)

where:

*i<sub>Frac</sub>* fractional representation of current quantities [-]

*i<sub>Real</sub>* real current quantities in physical units [A]

i<sub>Max</sub> maximum defined current used for scaling in physical units [A].

In the application, the  $i_{Max}$  value is the maximum measurable current:

$$i_{Max} = 5.86 A$$

Other application current variables are scaled in the same way (i\_Sabc\_comp, i\_SAlphaBeta, i\_Sphase\_max, i\_SD\_desired, i\_SQ\_desired, etc.).

## 6.3.3 Flux Scaling

Magnetic flux quantities are scaled to the maximum motor flux, which is dependent on the motor used. The maximum flux can be expressed as:

$$\Psi_{\text{Max}} \approx C_{\text{sf}} \cdot \frac{60 \cdot \sqrt{2}}{2 \cdot \pi \cdot \sqrt{3}} \cdot \frac{u_{\text{nom}}}{p_{\text{p}} \cdot n_{\text{s}}}$$
 (EQ 6-5.)

DRM023 — Rev 0

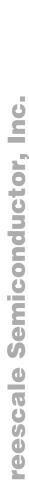

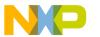

safety margin constant

## **Software Design**

where:

The relationship between real and fractional representation of flux quantities is:

$$\Psi_{\text{Frac}} = \frac{\Psi_{\text{Real}}}{\Psi_{\text{Max}}}$$
 (EQ 6-6.)

where:

 $C_{sf}$ 

 $\Psi_{Frac}$  fractional representation of flux quantities [-]

 $\Psi_{Real}$  real flux quantities in physical units [Vs]

In the application, the parameters for  $\Psi_{Max}$  calculation are:

 $u_{nom} = 200 \text{ V}$ 

 $n_s = 1500 \text{ rpm}$ 

 $p_p = 2$ 

 $C_{sf} = 1.92$ 

The maximum motor flux value is then:

 $\Psi_{Max} = 1 \text{ Vs}$ 

Other application flux variables are scaled in the same way (psi\_RAlphaBeta, psi\_RD\_desired, etc.).

[-]

#### 6.3.4 Speed Scaling

Speed quantities are scaled to the defined maximum mechanical speed, which is dependent on the drive. The relationship between real and fractional representation of speed quantities is:

$$\omega_{\rm Frac} = \frac{\omega_{\rm Real}}{\omega_{\rm Max}}$$
 (EQ 6-7.)

where:

 $\omega_{Frac}$  fractional representation of speed quantities [-]

 $\omega_{Real}$  real speed quantities in physical units [rpm]

 $\omega_{\textit{Max}}$  maximum defined speed used for scaling

in physical units [rpm].

In the application, the  $\omega_{Max}$  value is defined as:

 $\omega_{\text{Max}}$ = 4000 rpm

Other speed variables are scaled in the same way (omega\_reqPCM\_mech, omega\_desired\_mech, omega\_required\_mech, omega\_reqMAX\_mech, omega\_reqMIN mech, omega\_actual mech).

#### 6.4 Software Flowchart

The general software flowchart incorporates the main routine entered from reset and interrupt states. The overview of the software flowchart is shown in **Figure 6-1**.

After reset, the main routine provides initialization of the drive parameters, the application and the DSP; it then enters an endless background loop. The background loop contains the routines: Fault Detection, Start/Stop Switch and Required Speed Scan, Brake Control and Application State Machine.

The following interrupt service routines (ISRs) are utilized:

PWMA Fault ISR services faults invoked by external hardware fault

DRM023 — Rev 0

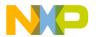

## **Software Design**

- ADC End of Scan ISR services ADC and provides the execution of the fast control loop; the ADC is synchronized with the PWM pulses. The PWM value registers are updated here. It is invoked with a 125µs period.
- Timer C, Channel 0 On Compare ISR provides the execution of the slow control loop, LED indication processing, push button processing and switch filtering; it is invoked with a 1000μs period.
- SCI ISR services PC master software communication
- IRQA ISR services the UP Push Button
- IRQB ISR services the DOWN Push Button

#### 6.4.1 Initialization

Initialization occurs after reset. The first phase of initialization of the DSP peripherals is done through the appconfig.h file defines. The next phase is done in the application code. The drive parameters are set, then the application and DSP initializations are executed.

Initialization performed by the appconfig.h:

- DSP56F80X chip revision is defined (A,B or D). It is not necessary
  to define it for other revisions, since it is required only for
  elimination of the offset and gain errors of the first DSP versions.
- PWMA module is initialized.
  - Center-aligned complementary PWM mode, positive polarity
  - Set PWM modulus: defines the PWM frequency as 16kHz
  - Deadtime is set to 1μs
  - Output pads are disabled
  - PWM faults are enabled (fault interrupt requests are enabled in the appliaction)
- ADC module is initialized
  - ADC is triggered simultaneously
  - Conversion started by SYNC pulse

**Designer Reference Manual** 

DRM023 — Rev 0

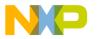

Software Design Software Flowchart

- Associate interrupt service routine with ADC end of scan event
- Defines ADC samples
- Timers defined to be used by the application
  - Timer A channels 0, 1, 2, 3
  - Timer C channels 0, 2
- · IRQA and IRQB interrupts are initialized
  - Interrupt service routine is associated with the IRQA and IRQB
- Interrupt priorities are set in descending order from highest to lowest
  - PWMA fault interrupt
  - ADC end of scan interrupt
  - Timer C channel 0 On Compare interrupt
  - SCI interrupts
- PC master software recorder is initialized.

The following drive parameters are set in the DriveParamSet routine:

- The output voltage structure is initialized to zero volts
- Parameters of the AC induction flux model are set
  - Integration state variables are reset
  - Motor-dependent constants are set
- Parameters of the d-q establishment algorithm are set
  - Rotor flux zero limit value is initialized
  - Motor-dependent constants are set
- Parameters of the decoupling algorithm are set
  - Motor-dependent constants are set
- Parameters of the torque- and flux-producing current components controllers and speed, flux and field-weakening controllers are set
  - Proportional and integral gain and their scaling constants are set

DRM023 — Rev 0

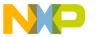

## **Software Design**

- Controller output limits are set
- Controller integral portion is reset to zero
- Currents limitation algorithm parameter is set
  - Maximum motor-current value is set
- States of the application state machine are set as follows:
  - Application state is set to INIT
  - Substate of application RUN state is set to DE-EXCITATION
  - Substate of application INIT state is set to BRANCH
- Application operating mode is set to MANUAL
- PrimaryCtrl bit in appInitControl control word is set
- Start/Stop switch, switch filter and overload filter are initialized

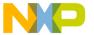

Software Design Software Flowchart

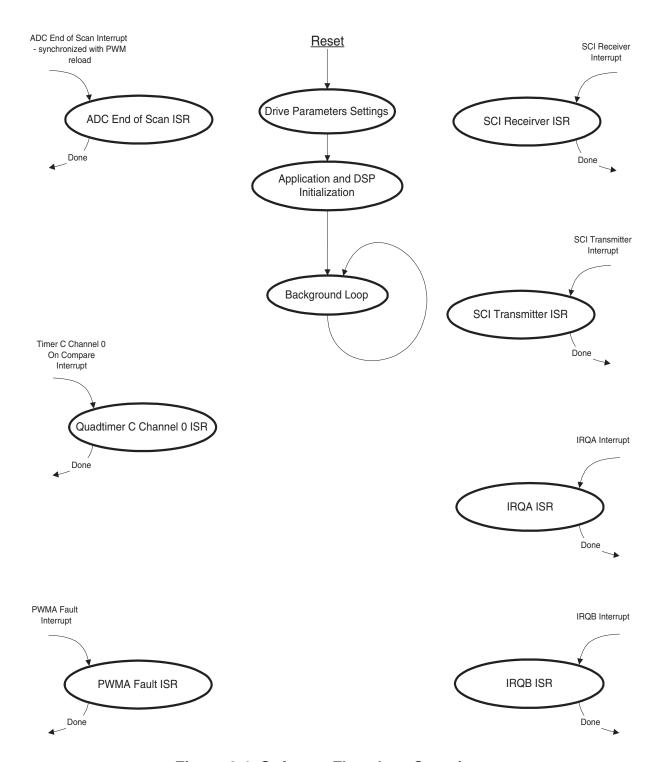

Figure 6-1. Software Flowchart Overview

DRM023 — Rev 0 Designer Reference Manual

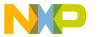

## **Software Design**

After initialization of the drive parameters is completed, the application and DSP initialization routine is executed:

- ADC channels are assigned to the sensed quantities
  - ADC channel 2 to sample 0 Phase current A
  - ADC channel 3 to sample 1 Phase current B
  - ADC channel 4 to sample 2 Phase current C
  - ADC channel 0 to sample 4 DC-Bus voltage
  - ADC channel 5 to sample 4,5,6,7 power module temperature
- Quad Timer C channel 0 driver initialization (slow control loop time base)
  - Count Up
  - Prescaler 2
  - Interrupt On Compare (compare value set to 1000µs period)
  - Associate interrupt service routine with On Compare event
- Quad Timer C channel 2 driver initialization (ADC and PWM synchronization)
  - Count Up
  - Prescaler 1
  - Started by PWM reload signal
- Switch control is initialized
- PWMA fault interrupt service routine is initialized
- Brake control is initialized
- Power stage board identification
  - Identifies hardware set connected to the EVM board
- Speed and position measurement is initialized
  - Quad Timer A channels 0, 1, 2, 3 initialized for speed and position measurement. The position measurement (Quad Timer A channel 1) is not applied in the application.
  - Speed measurement-specific variables are initialized

Designer Reference Manual

74

- Status LEDs control is initialized
- Quad Timer C channel 0 is enabled
- Push button control is initialized
- Interrupts are enabled

### 6.4.2 Background Loop

After initialization, the background loop is entered. It runs in an endless loop and is asynchronously interrupted by the system interrupt service routines. The processes executed in the background are:

- Fault Detection
  - Fault dc-bus overvoltage and overcurrent pins are scanned for a fault signal occurrence
  - Measured dc-bus voltage in u\_dc\_bus\_filt is checked for undervoltage
  - Measured power module temperature in temperature\_filt is checked for overheating
  - Mains detection fault flag is checked
  - Hardware identification fault flag is checked
  - Drive overload fault is detected
  - When a fault occurs, the appropriate bits in appFaultStatus and appFaultPending words are set. The FaultCtrl bit in appControl is set to change application state to FAULT.
- Start/Stop Switch and Required Speed Scan
  - Based on the application operating mode, the process selects whether the required speed and start/stop command are set manually with the switches and buttons or by the PC master software interface. The required speed is limited to maximum and minimum values.
- Brake Control Background

DRM023 — Rev 0

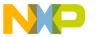

## **Software Design**

- Sets the generator mode flag if the drive is running in the generator mode. If the drive is in motor mode, the brake switch is turned off.
- Application State Machine
  - Ensures the execution of the active application state and the transition between the states, according to bits in the application control word.

#### 6.4.3 ADC End of Scan ISR

The ADC End of Scan ISR is the most critical and the routine most demanding of the processor's time. Most of the AC induction motor vector control processes must be linked to this ISR.

The Analog-to-Digital Converter is initiated synchronously with a PWM reload pulse. It simultaneously scans phase currents, phase voltage and temperature. When the conversion is finalized, the ADC End of Scan ISR is called. The PWM reload pulse frequency is set to every second PWM opportunity. For the PWM frequency of 16kHz, this means the PWM reload pulse frequency is 8kHz, which corresponds to the  $125\mu s$  ADC End of Scan ISR period.

The routine calls control functions according to application state. If the application state is RUN, the FastControlLoopEnabled function is called; otherwise, the FastControlLoopDisabled function is called. The ADC End of Scan diagram is shown in Figure 6-2.

The FastControlLoopEnabled function provides the following services and calculations:

- Sets a compare value for QuadTtimer C channel 2, defining the ADC start, needed for phase current measurement
- Calls the analog-sensing and correction function
- Calls the forward Clarke transformation
- Calls the rotor flux model calculation
- Calls the d-q system establishment function
- Calls i<sub>sd</sub> and i<sub>sg</sub> current-component controllers

Designer Reference Manual

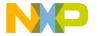

Software Design Software Flowchart

- Calls the decoupling algorithm
- Calls the inverse Park transformation
- Calls the dc-bus ripple elimination function
- Calls the space vector modulation function
- Calls the analog-sensing correction reconfiguration function
- Passes calculated duty cycle ratios to the PWM driver
- Calls the brake control function

The FastControlLoopDisabled function is called in the application states when the vector control algorithm is not executed. The function services only the analog-sensing correction process, space vector modulation algorithm and PWM generation. The drive control variables are set to their initial values.

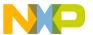

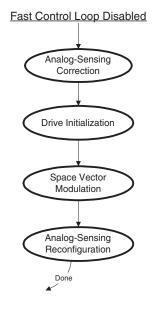

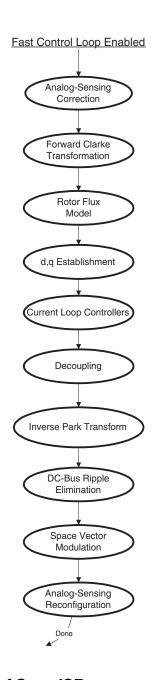

Figure 6-2. ADC End of Scan ISR

78

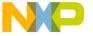

Software Design Software Flowchart

### 6.4.4 Quad Timer C, Channel 0, On Compare ISR

The routine calculates part of the vector control algorithm and handles LED indication, button processing and switch filtering. It is called with a 1000µs period. The tasks provided by individual functions are:

- Slow control loop is executed. It provides the part of vector control algorithm calculations, which can be executed in a slower control loop. The function SlowControlLoopEnabled is called.
  - Reads the actual motor speed and handles the speed measurement process
  - Executes the speed acceleration/deceleration ramp algorithm
  - Calculates the output stator voltage amplitude
  - Field-weakening controller is called
  - Rotor flux and speed controllers are called
  - Current limit algorithm is called
- LED indication process handles the LED indication of the application state (INIT, RUN, STOP, FAULT)
- Button processing handles the UP/DOWN button debounce counter
- Switch-filter processing handles the Start/Stop switch filtering
- PC master software recorder routine is called

#### 6.4.5 PWMA Fault ISR

The **PWMA Fault ISR** is the highest priority interrupt implemented in the software. In the case of dc-bus, overcurrent or overvoltage fault detection, the external hardware circuit generates a fault signal that is detected on the fault input pin of the DSP's PWMA module. The signal disables PWM outputs in order to protect the power stage and generates a fault interrupt where the fault condition is handled. The routine sets the records of the corresponding fault source to the fault status word and sets the fault bit in the application control word.

DRM023 — Rev 0

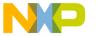

# **Software Design**

#### **6.4.6 SCIISR**

The interrupt handler provides SCI communication and PC master software service routines. These routines are fully independent of the motor control tasks.

#### 6.4.7 IRQA and IRQB ISR

Push button interrupt handlers take care of the push button service. The UpButton ISR sets the UP button flag and the DownButton ISR sets the DOWN button flag. The desired speed is incremented/decremented according to the debounced UP/DOWN button flag.

**MOTOROLA** 

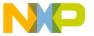

Software Design Software Flowchart

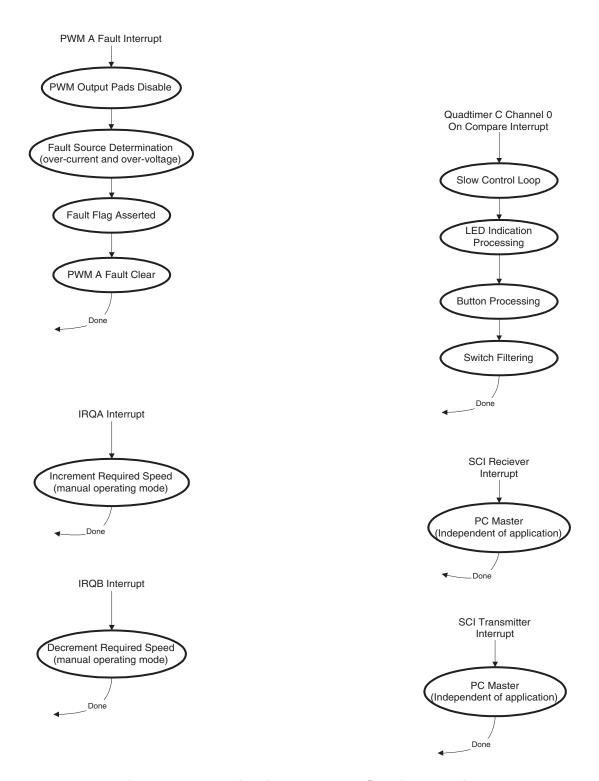

Figure 6-3. Application Interrupt Service Routines

DRM023 — Rev 0 Designer Reference Manual

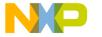

# **Software Design**

### 6.5 Control Algorithm Data Flow

The 3-phase AC induction motor vector control algorithm data flow is described in Figure 6-4, Figure 6-5 and Figure 6-6.

The individual processes are described in detail in the following sections.

### 6.5.1 Analog-Sensing Corrections

The analog-sensing process handles sensing, filtering and correction of analog variables (phase currents, temperature, dc-bus voltage).

### 6.5.2 Speed Measurement

The speed measurement process provides the mechanical angular speed, omega actual mech.

#### 6.5.3 Forward Clarke Transformation

The forward Clarke transformation transforms the 3-phase system a,b,c to a 2-phase orthogonal reference frame  $\alpha,\beta$ . For theoretical background, see **Section 3.4**.

#### 6.5.4 Rotor Flux Model

The rotor flux model process calculates the rotor magnetic flux of the AC induction motor in the  $(\alpha, \beta)$  2-phase stationary reference frame. The flux model utilizes monitored rotor speed and stator voltages and currents. For theoretical background, see **Section 3.6**.

#### 6.5.5 d-q System Establishment

This process transforms quantities from an  $(\alpha, \beta)$  2-phase reference frame attached to the stator into a d-q-) 2-phase reference frame rotating with the magnetic flux angular speed. The rotor magnetic flux space vector is put into the d axis of the coordinate system. The function calculates the magnitude of the rotor magnetic flux and the sine and

Designer Reference Manual

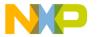

Software Design Control Algorithm Data Flow

cosine of its position angle theta\_field in the  $(\alpha, \beta)$  coordinate system. For theoretical background, see **Section 3.5**.

### 6.5.6 Decoupling

The decoupling process calculates the decoupling rotational voltage components of the AC induction machine in the d-q coordinate system and adds them to the outputs of the currents controllers which control the  $i_{sd}$  and  $i_{sq}$  components. It yields to the d and q output stator voltage components. The output voltage vector is limited to the desired limits. For theoretical background, see **Section 3.7**.

**MOTOROLA** 

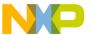

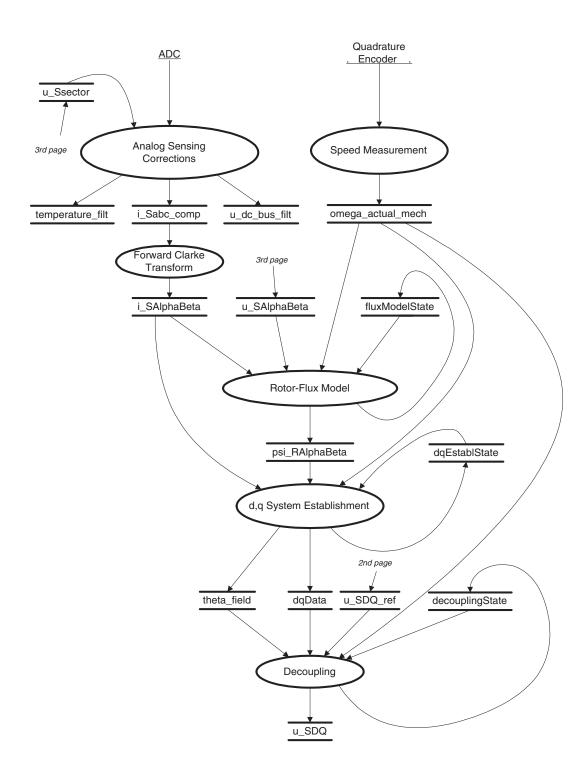

Figure 6-4. Vector Control Application Data Flow

Designer Reference Manual

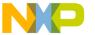

Software Design Control Algorithm Data Flow

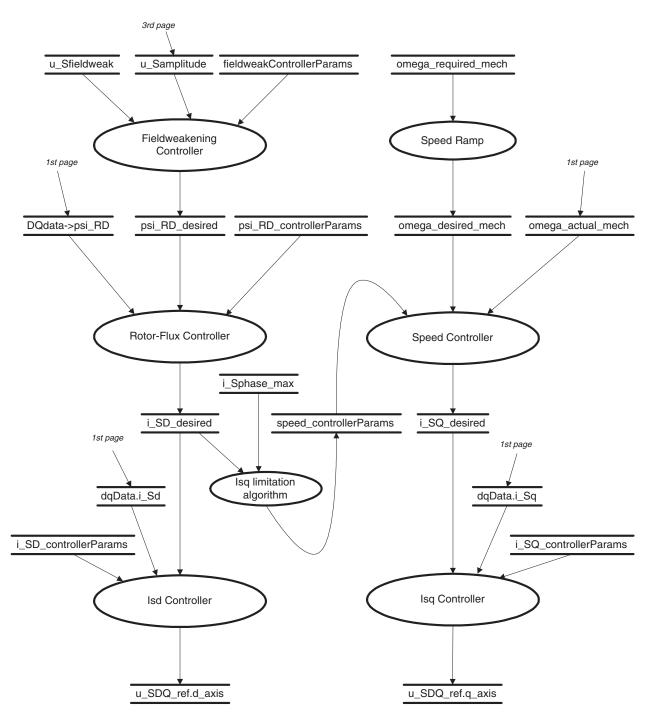

Figure 6-5. Controllers Data Flow Chart

DRM023 — Rev 0

**MOTOROLA** 

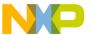

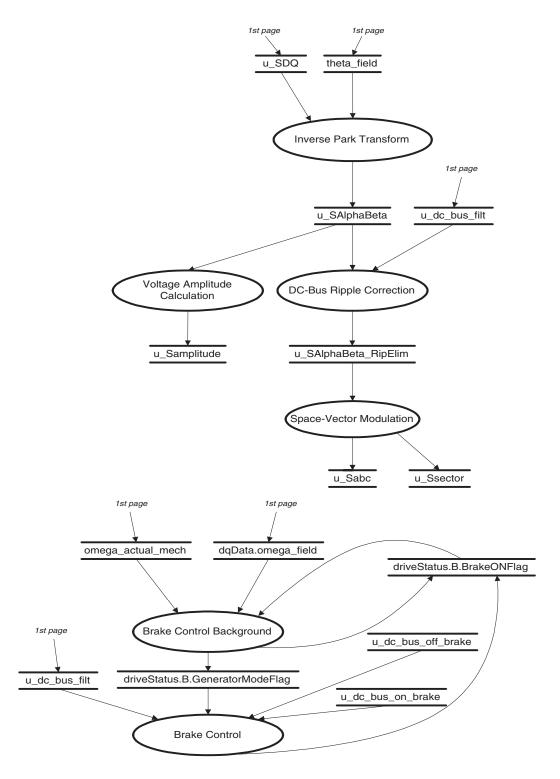

Figure 6-6. Space Vector Modulation and Brake Control Data Flow

Designer Reference Manual

Semiconductor, Inc

# Freescale Semiconductor, Inc.

Software Design Control Algorithm Data Flow

### 6.5.7 Speed Ramp

This process calculates the desired speed (omega\_desired\_mech), based on the required speed according to the acceleration/deceleration ramp. The required speed (omega\_required\_mech) is determined either by the push buttons, if in manual mode, or by PC master software, if in PC remote control mode.

### 6.5.8 Speed Controller

This process calculates the desired  $i_{sq}$  stator current component (i\_sq\_desired) according to the speed error, which is the difference between the actual and desired speeds. The PI controller is implemented.

## 6.5.9 I<sub>sq</sub> Controller

This process calculates the linear portion of the stator voltage space vector q component ( $u_{SDQ\_ref.q\_axis}$ ) based on the  $i_{sq}$  stator current component error, which is the difference between the actual and desired  $i_{sq}$  stator current components. The PI controller is implemented.

### 6.5.10 Field-Weakening Controller

The field-weakening process provides control of the desired rotor flux (psi\_RD\_desired) in order to achieve a higher motor speed than nominal. It compares the actual output motor stator-voltage amplitude with nominal field-weakening voltage; the desired rotor flux is set based on the calculated error.

#### 6.5.11 Flux Controller

This process calculates the desired  $i_{sd}$  stator current component (i\_SD\_desired) according to rotor flux error, which is the difference between the actual and desired rotor flux. The PI controller is implemented.

DRM023 — Rev 0

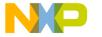

## **Software Design**

## 6.5.12 I<sub>sd</sub> Controller

This process calculates the linear portion of the stator voltage space vector d component (u\_sd\_ref.d\_axis), based on the  $i_{sd}$  stator current component error, which is the difference between the actual and desired  $i_{sd}$  stator current components. The PI controller is implemented.

#### 6.5.13 Inverse Park Transformation

The Inverse Park Transformation process converts stator voltage space vector components from the rotating orthogonal coordinate system (d-q) attached to the rotor magnetic flux to the stationary orthogonal coordinate system  $(\alpha,\beta)$  attached to the stator. For theoretical background, see **Section 3.5**.

### 6.5.14 DC-Bus Ripple Elimination

This process provides for the elimination of the voltage ripple on the dc-bus. It compensates an amplitude of the direct- $\alpha$  and the quadrature- $\beta$  components of the stator reference voltage vector  $\mathbf{U}_S$  for imperfections in the dc-bus voltage.

### 6.5.15 Space Vector Modulation

This process directly transforms the stator voltage space vector from the  $\alpha,\beta$  coordinate system to pulse width modulation (PWM) signals (duty cycle values). The duty cycle ratios are then passed to the PWM module in the u sabc structure. For theoretical background, see Section 3.8.

### 6.5.16 Voltage Amplitude Calculation

This process provides a calculation of the actual stator voltage space vector magnitude from the d-q components of the stator voltage. The actual stator voltage amplitude is used in field-weakening. It is the value controlled by the field-weakening controller.

Designer Reference Manual

88

### 6.5.17 Brake Control Background

This process is executed in the background. It sets the generator mode flag if the drive is running in generator mode. If the drive is in motor mode, the generator mode flag is cleared. In motor mode, if the brake-on flag is set, the brake switch is turned off and the brake-on flag is cleared.

#### 6.5.18 Brake Control

This process is executed in the ADC End of Scan ISR. If the generator mode flag is set, switching of the brake switch is enabled. The brake switch is turned on if the dc-bus voltage is higher than u\_dc\_bus\_on\_brake and turned off if it is lower than u\_dc\_bus\_off\_brake. The brake-on flag is set if the switch is on and cleared if it is off.

#### **NOTE:**

Constants of controllers were designed using standard control theory in a continuous time domain. The step responses of the controlled system measured by the PC master software were used to investigate system parameters. The least-square method, programmed in Matlab, identified the respective system parameters in the Laplace domain. The parameters were designed using standard Matlab functions, such as the Bode plot of frequency response, Nyquist plot, step response, etc. The results in the continuous time domain were then transformed to the discrete time domain for DSP usage. In the application, the controller parameters were tuned slightly.

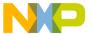

## 6.6 Application State Diagram

The processes described above are implemented in the state machine, as illustrated in **Figure 6-7**. The state machine provides transitions between the states INIT, STOP, RUN, FAULT.

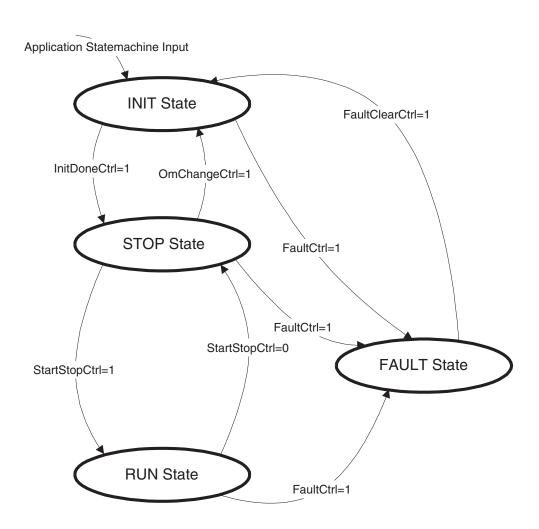

Figure 6-7. Application State Diagram

### 6.6.1 Application State - INIT

After RESET, the application enters the INIT state, which provides DSP and application initialization. In this state, the drive is disabled and the

Designer Reference Manual

90

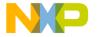

Software Design Application State Diagram

motor cannot be started. The INIT state is divided into three substates which handle the different phases of the INIT state. The substates of the INIT state are illustrated in **Figure 6-8**. The tasks provided by the INIT substates are:

- The BRANCH substate decides whether or not the primary initialization is executed. It is entered any time there is a transition from any other state to the INIT state. It is entered just once after the INIT state is set. It calls the transition function to either the PRIMARY or OPERATING MODE substates.
- The PRIMARY substate provides the primary initialization of the DSP and the application. It is entered from the BRANCH substate after the application is reset or after a transition from a FAULT to an INIT application state. In the transition from the BRANCH to the PRIMARY substate, analog-sensing correction initialization is started. After the initialization is finished, mains detection is executed and the state is changed to the OPERATING MODE substate.
- The OPERATING MODE substate handles the operating mode change logic. It is entered from the BRANCH or PRIMARY substates and sets the actual operating mode (MANUAL or PC\_MASTER). This state can be exited only if the RUN/STOP switch is in the stop position and the application transits to the STOP state. If the switch is in the start position, the application remains in the INIT state; it serves as protection against start after reset if the RUN/STOP switch is in the start position.

If any fault is detected, the application transits to the FAULT state (protection against fault).

DRM023 — Rev 0

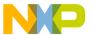

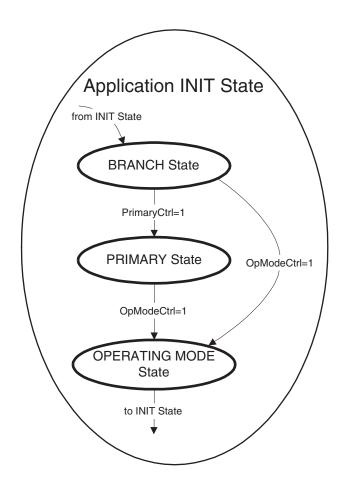

Figure 6-8. INIT State Substates State Machine

### 6.6.2 Application State - STOP

The STOP state can be entered either from the INIT state or the RUN state. The STOP state provides a motor standstill. In the STOP state, the drive is disabled, PWM output pads are disabled and the FastControlLoopDisabled function is called by the ADC End of Scan ISR. The application waits for the start command.

When the application is in the STOP state, the operating mode can be changed, either from manual mode to PC master software mode, or vice versa. When the operating mode request is asserted, the application always transits to the INIT state, where the mode is changed.

Designer Reference Manual

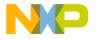

Software Design Application State Diagram

If a fault is detected in the STOP state, the application enters the FAULT state (fault protection). If no fault is present and the start command is accepted, the application transits to the RUN state and the motor is started.

### 6.6.3 Application State - RUN

The RUN state can be entered from the STOP state. In the RUN state, the drive is enabled and the motor runs. The PWM output pads are enabled and the FastControlLoopEnabled function is called within the ADC End of Scan ISR. The RUN state is divided into three substates which handle the different phases of the RUN state. The RUN substates' state machine is illustrated in **Figure 6-9**. The tasks provided by the RUN substates are:

- The EXCITATION substate provides the excitation of the motor during start-up. It is entered after the transition from the STOP stat; motor excitation is then enabled. After the motor is excited to the nominal rotor flux value, the substate is changed to SPINNING. If the stop command is accepted before the motor is fully excited, the substate is changed to DE-EXCITATION.
- The SPINNING substate provides motor spin and acceleration/deceleration. It is entered from the EXCITATION substate. The required speed command is accepted, and the motor spins at the required speed. If a stop command is accepted, the substate changes to DE-EXCITATION.
- The DE-EXCITATION substate provides de-excitation as the motor is going to the STOP state. It is entered from the EXCITATION or SPINNING substates. The speed command is set to zero turns. When zero turns are reached, motor de-excitation is executed. If the motor is deexcited, the application transits to the STOP state.

If any fault in the RUN state is detected, the application enters the FAULT state (fault protection).

DRM023 — Rev 0

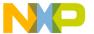

### 6.6.4 Application State - FAULT

The FAULT state can be entered from any state. In the FAULT state, the drive is disabled and the application waits for the faults to be cleared.

When it detects that the fault has disappeared and the fault clear command is accepted, the RUN/STOP switch is moved to the stop position and the application transits to the INIT state. The "Wrong hardware" and "Mains out of range" faults can only be cleared by reset.

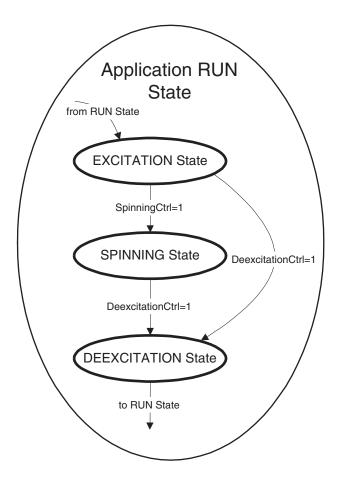

Figure 6-9. RUN State Substates State Machine

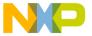

Software Design Speed Sensing

## 6.7 Speed Sensing

The Motorola DSP56F805 contains a quadrature decoder module. This peripheral is commonly used for position and speed sensing. The quadrature decoder position counter counts up/down at each edge of the Phase A and Phase B signals according to their order; see Figure 6-10.

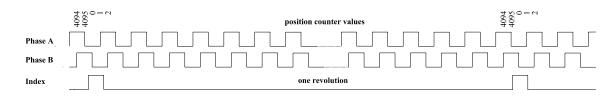

Figure 6-10. Quadrature Encoder Signals

In addition, the quadrature decoder input signals (Phase A, Phase B and Index) are connected to Quad Timer module A. The quad timer module contains four identical counter/timer groups. Due to the wide variability of quad timer modules, it is possible to use this module to decode quadrature encoder signals and to sense position and speed. The application presented uses the quad timer approach for speed measurement in order to be able to easily accommodate the software for the DSP56F801, which does not have a quadrature decoder module. The configuration of the quad timer module is shown in **Figure 6-11**. The presented configuration is ready for position sensing handled by timer A1. In the AC induction motor vector control application presented, however, position sensing is not applied.

**MOTOROLA** 

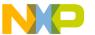

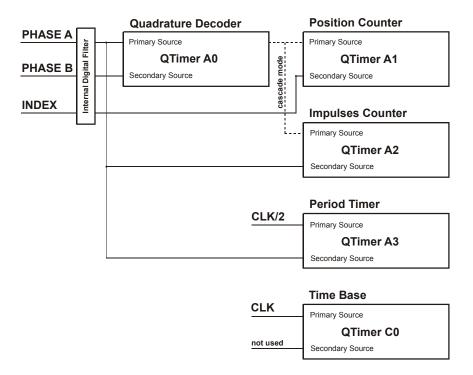

Figure 6-11. Quad Timer Module A Configuration

### 6.7.1 Speed Sensing

There are two common ways to measure speed. The first method measures the time between two following edges of the quadrature encoder; the second method measures the position difference per constant period. The first method is used at low speed. At higher speeds, when the measured period is very short, the speed calculation algorithm switches to the second method.

The proposed algorithm combines both of the above mentioned methods. The algorithm simultaneously measures the number of quadrature encoder pulses per constant period and their accurate time period. The speed can then be expressed as:

speed = 
$$\frac{k_1 \cdot N}{T} = \frac{k_1 \cdot N}{T_{clkT2}N_{clkT2}} = \frac{k \cdot N}{N_{clkT2}}$$
 (EQ 6-8.)

**Designer Reference Manual** 

Semiconductor, Inc

## Freescale Semiconductor, Inc.

Software Design Speed Sensing

#### where

| speed              | calculated speed                             | [-] |
|--------------------|----------------------------------------------|-----|
| k                  | scaling constant                             | [-] |
| k <sub>1</sub>     | scaling constant                             | [s] |
| Ν                  | number of counted pulses per constant period | [-] |
| T                  | accurate period of N pulses                  | [s] |
| $T_{clkT2}$        | period of input clock to timer A2            | [s] |
| N <sub>clkT2</sub> | number of pulses counted by timer A2         | [-] |

The speed-sensing algorithm uses three timers (A0, A2, A3) in quad timer module A and another timer as a time base (C0). The timer A0 is used in *quadrature count mode*, where the primary and secondary external inputs are decoded as quadrature encoded signals. The timer A0 counts to zero and then reinitializes. The other two timers (A2 and A3) are required for counting the quadrature signals and their period; see **Figure 6-11**. Timer A2 counts the quadrature encoder pulses from timer A0 and timer A3 counts a system clock divided by 2. The values in both timers can be captured by each edge of the Phase A signal. The time base is provided by timer C0, which is set to call a slow control loop every 1ms where the speed measurement is calculated. The speed processing algorithm works as follows:

- 1. The new captured values of both timers are read. The difference in the number of pulses and their accurate period are calculated from actual and previous values.
- The new values are saved for the next period and the capture register is enabled. From this time, the first edge of the Phase A signal captures the values of both timers (A2, A3) and the capture register is disabled.
- 3. The speed is calculated using (EQ 6-8.)
- 4. This process is repeated with each call of the speed processing algorithm; see Figure 6-12

DRM023 — Rev 0

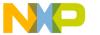

## **Software Design**

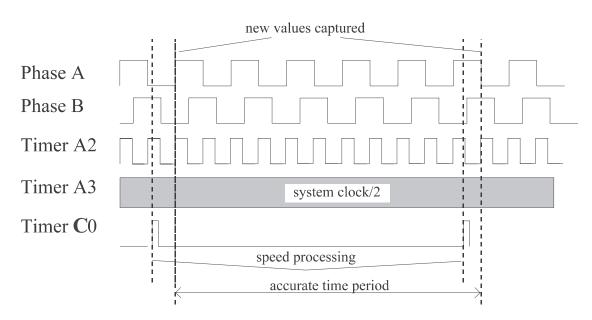

Figure 6-12. Speed Processing

### 6.7.1.1 Minimum and Maximum Speed Calculation

The minimum speed is given by the following equation:

$$v_{\min} = \frac{60}{4N_E T_{\text{calc}}}$$
 (EQ 6-9.)

where:

 $v_{min}$  minimum obtainable speed [rpm]

 $N_E$  number of encoder pulses per revolution [-]

 $T_{calc}$  period of speed measurement (calculation period) [s]

In this application, the quadrature encoder has 1024 pulses per revolution and the calculation period chosen is 1ms, based on the motor mechanical constant. Thus, equation (EQ 6-9.) calculates the minimum speed as 14.6 rpm.

## Freescale Semiconductor, Inc.

Software Design Speed Sensing

The maximum speed can be expressed as:

$$v_{max} = \frac{60}{4N_E T_{clkT2}}$$
 (EQ 6-10.)

where:

 $v_{max}$  maximum obtainable speed [rpm]

 $N_E$  number of encoder pulses per revolution [-]

 $T_{clkT2}$  period of input clock to timer A2 [s]

After substitution in equation (EQ 6-10.) for N and  $T_{clkT2}$  (timer A2 input clock = system clock 36 MHz/2), we calculate the maximum speed as 263,672 rpm. As shown, the algorithm presented can measure speed within a wide speed range. Because such a high speed is not practical, the maximum speed can be reduced to the required range by a constant k in (EQ 6-8.). The constant k can be calculated as:

$$k = \frac{60}{4N_E T_{clkT2} V_{max}}$$
 (EQ 6-11.)

where:

k scaling constant in the equation [-]

 $v_{max}$  maximum required speed [rpm]

 $N_E$  number of encoder pulses per revolution [-]

 $T_{clkT2}$  period of input clock to timer A2 [s]

In the application presented, the maximum measurable speed is limited to 4000 rpm.

NOTE:

To ensure correct speed calculation, the input clock of timer A2 must be chosen so that the calculation period of speed processing (in this case, 1ms) is represented in timer A2 as a value lower than 0x7FFF ( $1000.10^{-6}/T_{clkT2}$ <=0x7FFF).

DRM023 — Rev 0

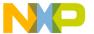

# 6.8 Analog Sensing

### 6.8.1 Current Sensing

The DSP56F80x family provides the ability to synchronize the ADC and PWM modules via a SYNC signal. This exceptional hardware feature, which has been patented by Motorola, is used for current sensing. The PWM outputs a synchronization pulse, which is connected as an input to the synchronization module TC2 (quad timer C, channel 2). A high-true pulse occurs for each reload of the PWM regardless of the state of the LDOK bit. The intended purpose of TC2 is to provide a user-selectable delay between the PWM SYNC signal and the updating of the ADC values. A conversion process can be initiated by the SYNC input, which is an output of TC2. The time diagram of the automatic synchronization between PWM and ADC is shown in Figure 6-13.

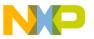

Software Design Analog Sensing

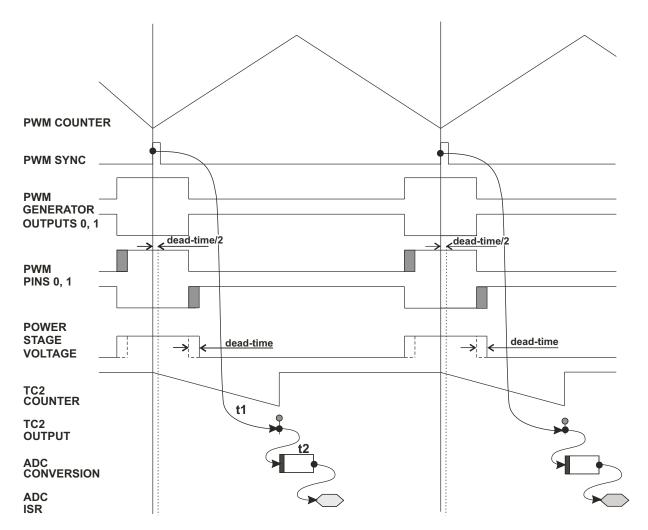

Figure 6-13. Time Diagram of PWM and ADC Synchronization

Phase currents are measured by shunt resistors at each phase. A voltage drop on the shunt resistor is amplified by an operational amplifier and shifted up by 1.65V. The resultant voltage is converted by the ADC; see Figure 6-14 and Figure 6-15

**MOTOROLA** 

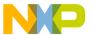

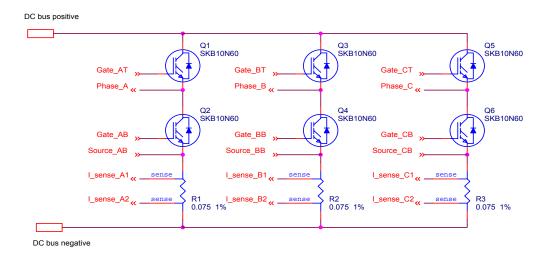

Figure 6-14. 3-Phase Bridge with Current Shunt Resistors

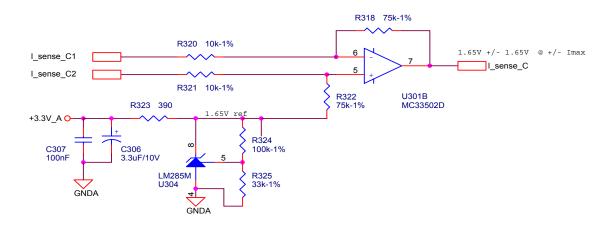

Figure 6-15. Current Amplifier for Phase C

The current cannot be measured at the current sense resistors at an arbitrary moment. This is because current only flows through the shunt resistor (for example, R1 corresponding to Phase A) if transistor Q2 is switched on. Only at that instant can the Phase A current be measured. Correspondingly, the current in Phase B can only be measured if transistor Q4 is switched on, and the current in phase C can only be measured if transistor Q6 is switched on. In order to get an actual instant of current sensing, voltage shape analysis must be performed.

Designer Reference Manual

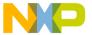

Software Design Analog Sensing

Voltage shapes of two different PWM periods are shown in **Figure 6-16**. These voltage shapes correspond to center-aligned PWM sinewave modulation. As shown, the best instant of current sampling is in the middle of the PWM period, where all bottom transistors are switched on. However, not all three currents can be measured at an arbitrary voltage shape. *PWM period II* in **Figure 6-16** shows an instant when the bottom transistor of Phase A is on for a very short time. If the on time is shorter than a certain critical time, the current cannot be correctly measured. The specific critical time is given by the hardware configuration (transistor commutation times, response delays of the processing electronics, etc.). In the 3-phase ACIM application, two PWM periods are always longer than the critical pulse width. Therefore, only two currents are measured and the third current is calculated from equation:

$$0 = i_A + i_B + i_C$$
 (EQ 6-12.)

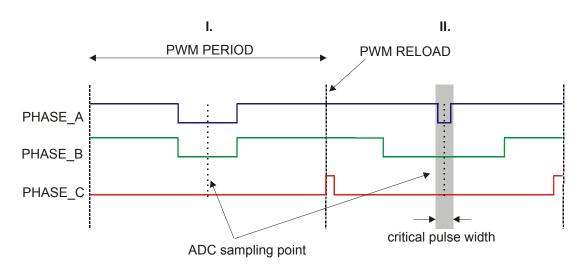

Figure 6-16. The Voltage Shapes of Two Different PWM Periods

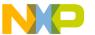

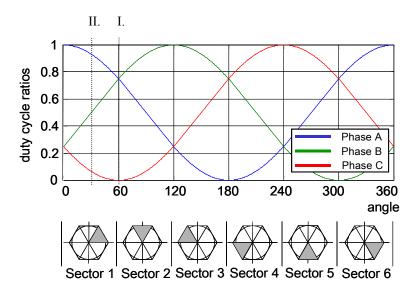

Figure 6-17. 3-Phase Sinewave Voltages and Corresponding Sector Values

The current that cannot be measured is the calculated. The simplest technique is to calculate the current of the most positive phase voltage, where the bottom PWM is switched on for the shortest time. For example, Phase A generates the most positive voltage within section 0 - 60°, Phase B within the section 60° - 120°, etc.; see **Figure 6-17**.

In the case presented, the output voltages are divided into six sectors; see **Figure 6-17**. The current is then calculated according to the actual sector value:

for sectors 1, 6:

$$i_A = -i_B - i_C$$
 (EQ 6-13.)

for sectors 2, 3:

$$i_{B} = -i_{A} - i_{C}$$
 (EQ 6-14.)

for sectors 4, 5:

$$i_C = -i_B - i_A$$
 (EQ 6-15.)

Designer Reference Manual

104

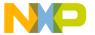

Software Design Analog Sensing

# NOTE:

The sector value is used only for current calculation and has no other meaning at the sinewave modulation. But if any type of the space vector modulation is used, the sector value can be obtained as a part of space vector calculation and used for phase current measurement.

### 6.8.2 Voltage Sensing

The resistor divider network in **Figure 6-18** is used to sense the dc-bus voltage. The voltage signal is divided down to the 3.3V level and is ready for further processing. DC-Bus voltage does not change rapidly. It is almost a constant, with ripple caused by the structure of the power supply. If a bridge rectifier for conversion of the AC line voltage is used, the ripple frequency is twice the AC line frequency. Ripple amplitude should not exceed 10% of the nominal dc-bus value if the power stage is designed correctly.

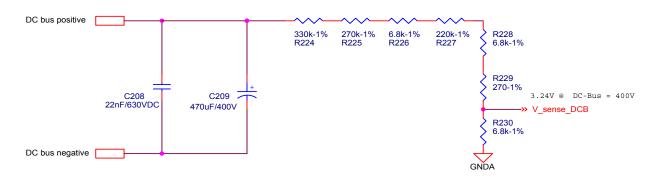

Figure 6-18. DC-Bus Voltage Sensing

The measured dc-bus voltage must be filtered in order to eliminate noise. One of the easiest and fastest techniques is a first order filter, which calculates the average filtered value recursively from the last two samples and a coefficient C:

$$u_{DCBusFilt}(n+1) = (Cu_{DCBusFilt}(n+1) - Cu_{DCBusFilt}(n)) - u_{DCBusFilt}(n)$$
 (EQ 6-16.)

DRM023 — Rev 0

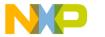

## **Software Design**

To speed up initialization of voltage sensing, the filter has an exponential dependence with a constant of 1/N samples and a moving average filter that calculates the average value from the last N samples is used:

$$u_{DCBusFilt} = \sum_{n=1}^{-N} u_{DCBus}(n)$$
 (EQ 6-17.)

## 6.8.3 Power Module Temperature Sensing

The measured power module temperature is used for thermal protection The hardware realization is shown in Figure 6-19 The circuit consists of four diodes connected in series, a bias resistor, and a noise suppression capacitor. The four diodes have a combined temperature coefficient of 8.8 mV/°C. The resulting signal, *Temp\_sense*, is fed back to an A/D input where software can be used to set safe operating limits. In the application presented, the temperature (in Celsius) is calculated according to the conversion equation:

$$temp = \frac{Temp\_sense - b}{a}$$
 (EQ 6-18.)

where:

power module temperature in Celsius temp

voltage drop on the diodes, which is measured by Temp\_sense

the ADC

diode-dependent conversion constant а

(a = -0.0073738)

b diode-dependent conversion constant

(b = 2.4596)

106

**MOTOROLA** 

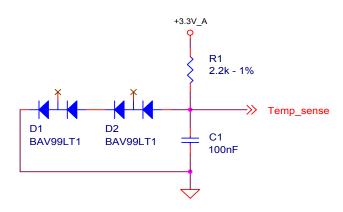

Figure 6-19. Temperature Sensing

### 6.9 START/STOP Switch and Button Control

The START/STOP switch is connected to a GPIO pin in the case of DSP56F805/7EVMs. The state of the START/STOP switch can be read directly from the GPIO Data Register. In the DSP56F803EVM, there are no free GPIO pins; therefore, the switch is connected to ADC input AN7 and switch status is then obtained with the ADC. The switch logical status is obtained by comparing a measured value with the threshold value.

Since the DSP56F803EVM does not have free GPIO pins for user buttons, they are connected to IRQA and IRQB pins. The DSP56F805/7EVMs use the same connection of the push buttons to the IRQA and IRQB pins, enabling the same code to run on DSP56F803/5/7EVM boards. The EVM boards do not solve the button contact bouncing, which may occur during the pushing and releasing of a button. Therefore, this issue must be solved by software.

The IRQA and IRQB are maskable interrupts connected directly to the DSP's core. The IRQA and IRQB lines are internally synchronized with the processor's internal clock and can be programmed as level-sensitive or edge-sensitive. The IRQA and IRQB interrupts do not have interrupt flags; therefore, the flags are replaced by software flags. The following algorithm is used to check the state of the IRQ line and is described for one interrupt.

DRM023 — Rev 0

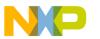

## **Software Design**

The level-sensitive trigger mode of the IRQ interrupt is set. When the button is pressed, the logical level 0 is applied on the IRQ line and an interrupt occurs; see Figure 6-20. The ISR disables the IRQ interrupt to avoid multiple calls of the ISR due to contact bouncing, sets the debounce counter to a predefined value, and sets the variable buttonStatus to 1. The variable buttonStatus represents the interrupt flag. Using the DSP56F80x's timer or a software timer, the ButtonProcessing function is called periodically; see Figure 6-20. The function ButtonProcessing decrements the debounce counter and if the counter is zeroed, the IRQ interrupt is re-enabled. Button pressing is checked by the ButtonEdge function; see Figure 6-21. When the variable buttonStatus is set, the ButtonEdge function returns "1" and clears buttonStatus. When the variable buttonStatus is not set, the ButtonEdge function returns "0".

The value of the debounce counter should be set according to a *ButtonProcessing* calling period close to 180ms. This value is sufficient to prevent multiple IRQ ISR calls due to contact bouncing.

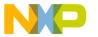

Software Design START/STOP Switch and Button Control

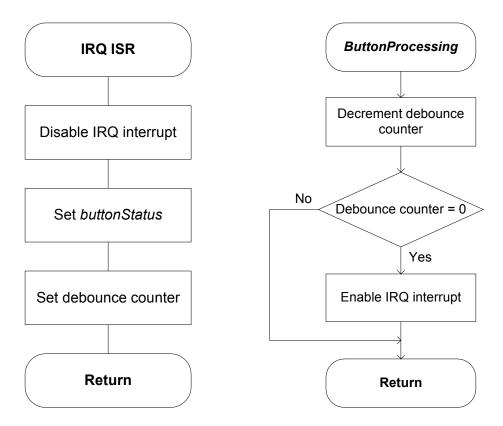

Figure 6-20. Button Control - IRQ ISR and ButtonProcessing

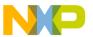

# **Software Design**

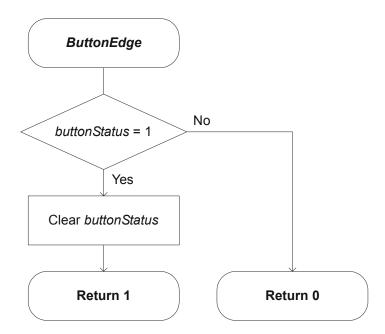

Figure 6-21. Button Control - ButtonEdge

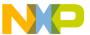

#### Designer Reference Manual — 3-Phase ACIM Vector Control

## Section 7. System Set-Up

#### 7.1 Contents

| 7.2 | Hardware Setup                         |
|-----|----------------------------------------|
| 7.3 | Jumper Settings of Controller Board114 |
| 7.4 | Required Software Tools                |
| 7.5 | Application Build & Execute            |
| 7.6 | Controlling the Application            |

#### 7.2 Hardware Setup

Figure 7-1 illustrates the hardware set-up for the 3-Phase AC Induction Motor Vector Control Application

The system consists of the following components:

- Motor-Brake
  - AC Induction motor type AM40V, EM Brno s.r.o., Czech Republic
  - Brake type SG 40N, EM Brno s.r.o., Czech Republic
- Encoder BHK 16.05A1024-12-5, Baumer Electric, Switzerland
- 3-ph. AC BLDC HV Power Stage 180 W
- In-line Optoisolation Box (ECOPTINL) + JTAG cable
- Controller board DSP56F805 Evaluation Module, supplied as DSP56F805EVM
- Two serial cables needed for the PC master software debugging tool only.

DRM023 — Rev 0

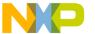

### **System Set-Up**

 The parallel cable - needed for the Metrowerks Code Warrior debugging and s/w loading.

The correct order of phases (phase A, phase B, phase C) for the AC induction motor shown in **Figure 7-1** is:

- phase A = red wire
- phase B = white wire
- phase C = black wire

When facing a motor shaft, if the phase order is: phase A, phase B, phase C, the motor shaft should rotate clockwise (i.e., positive direction, positive speed).

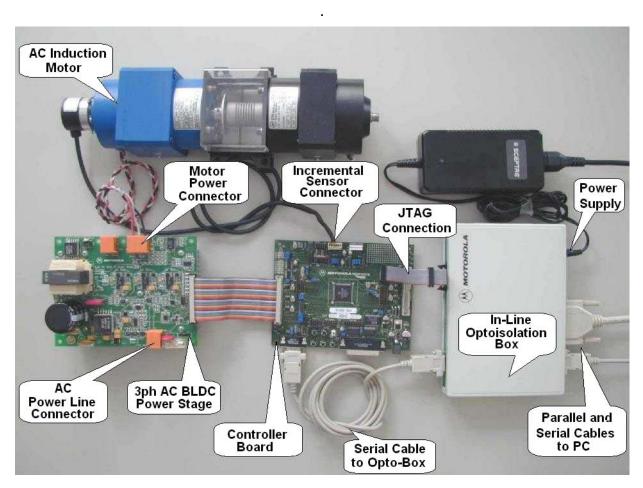

Figure 7-1. Set-up of the 3-phase ACIM Vector Control Application

Designer Reference Manual

DRM023 — Rev 0

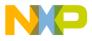

System Set-Up Hardware Setup

WARNING: Danger, high-voltage--risk of electric shock!

This application operates in an environment that includes dangerous voltages and rotating machinery.

The application PCB modules and serial interface (connector, cable) are not electrically isolated from the mains voltage--they are live.

Use the In-line Optoisolation Box (ECOPTINL) between the PC and DSP56805 EVM as protection from dangerous voltage on the PC-user side, and to prevent damage to the PC and other hardware.

Do not touch any part of the EVM or the serial cable between the EVM and the In-line Optoisolation Box unless you are using an insulation transformer. The application is designed to be fully controllable only from PC master software.

To avoid inadvertently touching live parts, use plastic covers.

In the rest of this application, the description supposes use of the insulation transformer.

The user should be aware that:

- Before moving scope probes, making connections, etc., it is generally advisable to power down the high-voltage supply.
- When high voltage is applied, using only one hand for operating the test setup minimizes the possibility of electrical shock.
- Operation in lab setups that have grounded tables and/or chairs should be avoided.
- Wearing safety glasses, avoiding ties and jewelry, using shields, and operation by personnel trained in high-voltage lab techniques are also advisable.
- Power transistors, the PFC coil, and the motor can reach temperatures hot enough to cause burns.
- When powering down; due to storage in the bus capacitors, dangerous voltages are present until the power-on LED is off.

DRM023 — Rev 0

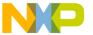

## **System Set-Up**

## 7.3 Jumper Settings of Controller Board

The DSP56F805EVM jumper settings shown in **Figure 7-2** and **Table 7-1** are required to execute the 3-phase ACIM vector control application. For a detailed description of the jumper settings, refer to the *DSP56F805 Evaluation Module Hardware User's Manual* (Motorola document order number DSP56F805EVMUM/D).

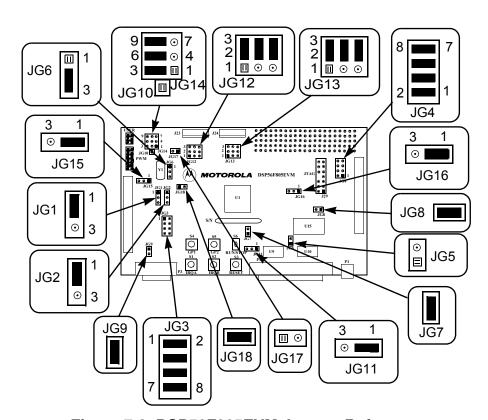

Figure 7-2. DSP56F805EVM Jumper Reference

Table 7-1. DSP56F805EVM Jumper Settings

| Jumper Group | Comment                       | Connections        |
|--------------|-------------------------------|--------------------|
| JG1          | PD0 input selected as a high  | 1-2                |
| JG2          | PD1 input selected as a high  | 1-2                |
| JG3          | Primary UNI-3 serial selected | 1-2, 3-4, 5-6, 7-8 |

Designer Reference Manual

DRM023 — Rev 0

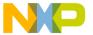

System Set-Up Required Software Tools

Table 7-1. DSP56F805EVM Jumper Settings

| Jumper Group                                       | Comment                                                       | Connections        |
|----------------------------------------------------|---------------------------------------------------------------|--------------------|
| JG4                                                | Secondary UNI-3 serial selected                               | 1-2, 3-4, 5-6, 7-8 |
| JG5                                                | JG5 Enable on-board parallel JTAG Command Converter Interface |                    |
| JG6                                                | Use on-board crystal for DSP oscillator input                 | 2-3                |
| JG7                                                | Select DSP's Mode 0 operation upon exit from reset            | 1-2                |
| JG8                                                | Enable on-board SRAM                                          | 1-2                |
| JG9                                                | Enable RS-232 output                                          | 1-2                |
| JG10                                               | Secondary UNI-3 Analog temperature input unused               | NC                 |
| JG11                                               | Use Host power for Host target interface                      | 1-2                |
| JG12                                               | Primary Encoder input selected for quadrature encoder signals | 2-3, 5-6, 8-9      |
| JG13                                               | Secondary Encoder input selected                              | 2-3, 5-6, 8-9      |
| JG14                                               | Primary UNI-3 3-Phase Current Sense selected as Analog Inputs | 2-3, 5-6, 8-9      |
| JG15                                               | Secondary UNI-3 Phase A Overcurrent selected for FAULTA1      | 1-2                |
| JG16                                               | Secondary UNI-3 Phase B Overcurrent selected for FAULTB1      | 1-2                |
| JG17                                               | CAN termination unselected                                    | NC                 |
| JG18 Use on-board crystal for DSP oscillator input |                                                               | 1-2                |

**NOTE:** 

When running the EVM target system in a stand-alone mode from Flash, the JG5 jumper must be set in the 1-2 configuration to disable the command converter parallel port interface.

## 7.4 Required Software Tools

The following software tools are needed for compiling, debugging, loading to the EVM, remote control and monitoring:

- Metrowerks CodeWarrior 5.0
- PC master software 1.2

DRM023 — Rev 0

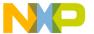

### **System Set-Up**

## 7.5 Application Build & Execute

When building the 3-Phase AC Induction Machine Control Application, the user can create an application that runs from internal program flash *pFlash* or extrernal RAM *ExtRAM*. To select the type of application to build, open the *3ph\_acim\_vector\_control\_sa.mcp* project and select the target build type, as shown in **Figure 7-3**. A definition of the projects associated with these target build types may be viewed under the *Targets* tab of the project window.

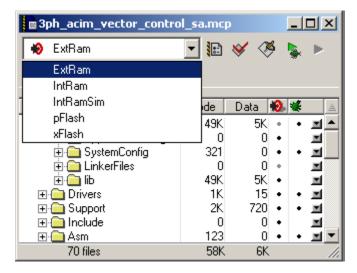

Figure 7-3. Target Build Selection

The project may now be built by executing the *Make* command, as shown in **Figure 7-4**. This will build and link the 3-Phase AC Induction Motor Vector Control Application and all needed Metrowerks and Quick Start tool libraries.

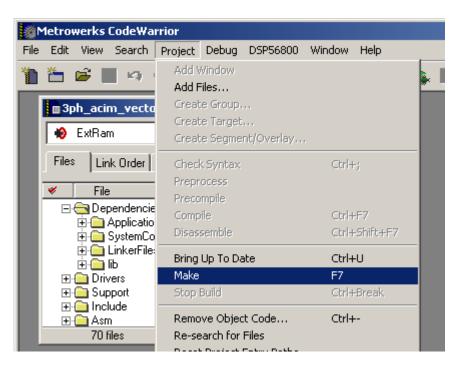

Figure 7-4. Execute Make Command

To execute the 3-Phase AC Induction Motor Control application, select *Project\Debug* in the CodeWarrior IDE. For more help with these commands, refer to the CodeWarrior tutorial documentation in the following file located in the CodeWarrior installation folder:

<...>\CodeWarrior Manuals\PDF\Targeting\_DSP56800.pdf

If the Flash target is selected, CodeWarrior will automatically program the internal Flash of the DSP with the executable generated during *Build*. If the External RAM target is selected, the executable will be loaded to off-chip RAM.

Once Flash has been programmed with the executable, the EVM target system may be run in a stand-alone mode from Flash. To do this, set the JG5 jumper in the 1-2 configuration to disable the parallel port, and press the RESET button.

Once the application is running, move the RUN/STOP switch to the RUN position and set the required speed using the UP/DOWN push buttons. Pressing the UP/DOWN buttons should incrementally increase the

DRM023 — Rev 0

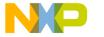

## **System Set-Up**

motor speed until it reaches maximum speed. If successful, the AC induction motor will be spinning.

#### NOTE:

If the RUN/STOP switch is set to the RUN position when the application starts, toggle the RUN/STOP switch between the STOP and RUN positions to enable motor spinning. This is a protection feature that prevents the motor from starting when the application is executed from CodeWarrior.

You should also see a lighted green LED, which indicates that the application is running. If the application is stopped, the green LED will blink at a 2Hz frequency. If any fault occurs, the green LED will blink at a frequency of 8Hz.

## 7.6 Controlling the Application

The drive can be controlled in two different operating modes:

- Manual operating mode the required speed is set by the UP/DOWN push buttons and the drive is started and stopped by the RUN/STOP switch on the EVM board
- PC master software operating mode the required speed is set by the PC master software active bar graph and the drive is started and stopped by the START MOTOR and STOP MOTOR controls

#### Measured quantities:

- DC-Bus voltage
- Phase currents (phase A, phase B, phase C)

Go to: www.freescale.com

- Power module temperature
- Rotor speed

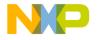

System Set-Up Controlling the Application

The faults used for drive protection:

- Overvoltage (PC master software error message = Overvoltage fault)
- Undervoltage (PC master software error message = Undervoltage fault)
- Overcurrent (PC master software error message = Overcurrent fault)
- Overheating (PC master software error message = Overheating fault)
- Wrong-mains (PC master software error message = Mains out of range)
- Wrong-hardware (PC master software error message = Wrong HW used)
- Overload (PC master software error message Overload) An informative message; actual application state is not changed to FAULT state

States of the application state machine see Table 7-2:

- INIT application initialization; operating mode changing
- STOP PWM outputs disabled; operating mode changing
- RUN PWM outputs enabled; motor running
- FAULT PWM outputs disabled; waiting for manual fault acknowledgement

#### 7.6.1 Control Process

After reset, the drive is in the INIT state and in the Manual operating mode. When the RUN/STOP switch is detected in the STOP position and there are no faults pending, the INIT state is changed to the STOP state. Otherwise, the drive waits in the INIT state. If faults occur, the drive goes to the FAULT state. In INIT and STOP states, the operation mode can be changed from PC master software. In the Manual operating mode, the application is controlled by the RUN/STOP switch and UP/DOWN

DRM023 — Rev 0

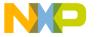

### **System Set-Up**

buttons; in the PC master software remote control, the application is controlled by the PC master software environment.

When the start command is accepted (using the RUN/STOP switch or the PC master software command), the STOP state is changed to the RUN state. Required speed is then calculated from the UP/DOWN push buttons (in case of the Manual operating mode) or PC master software commands (in case of the PC master software remote control mode). The required speed is the input into the acceleration/deceleration ramp.

#### 7.6.2 Drive Protection

The dc-bus voltage, dc-bus current and power stage temperature are measured during the control process. They protect the drive from Overvoltage, Undervoltage, Overcurrent, Overheating and Wrong-mains. The Undervoltage, Overheating, Wrong-hardware and Wrong-mains protection is performed by software. The Overcurrent and Overvoltage fault signals utilize fault inputs of the DSP controlled by hardware. The power stage is identified using board identification. If the correct boards are not identified, the Wrong-hardware fault disables the drive operation. Line voltage is measured during application initialization and the application automatically adjusts itself to run at either 115V AC or 230V AC, depending on the measured value. If the mains is out of range, the Wrong-mains fault is set and the drive operation is disabled.

If any of the mentioned faults occur, the motor control PWM outputs are disabled to protect the drive and the application enters the FAULT state. The FAULT state can be left only when the fault conditions disappear and the RUN/STOP switch is moved to the STOP position (in PC master software remote mode, by PC master software). If the Wrong-hardware and Wrong-mains occur, the FAULT state can be left only by application reset.

#### 7.6.3 Manual Operating Mode

The drive is controlled by the RUN/STOP switch (S6). The motor speed is set by the UP (S2-IRQB) and DOWN (S1-IRQA) push buttons; see **Figure 7-5**. If the application runs and motor spinning is disabled (i.e.,

Designer Reference Manual

DRM023 — Rev 0

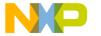

System Set-Up Controlling the Application

the system is ready) the USER LED (LED3, shown in **Figure 7-6**) will blink. When motor spinning is enabled, the USER LED is *On*. Refer to **Table 7-2** for application states.

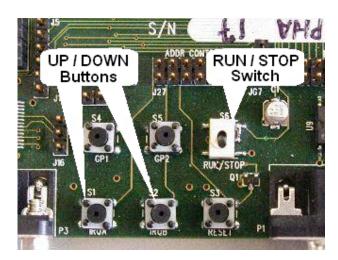

Figure 7-5. RUN/STOP Switch and UP/DOWN Buttons at DSP56F805EVM

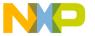

# System Set-Up

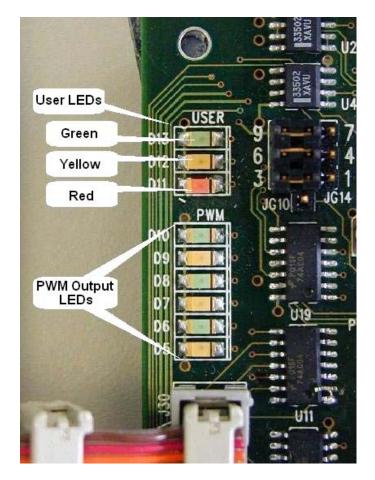

Figure 7-6. USER and PWM LEDs at DSP56F805EVM

**Table 7-2. Motor Application States** 

| Application State | Motor State | Green LED State                |
|-------------------|-------------|--------------------------------|
| Stopped           | Stopped     | Blinking at a frequency of 2Hz |
| Running           | Spinning    | On                             |
| Fault             | Stopped     | Blinking at a frequency of 8Hz |

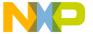

System Set-Up Controlling the Application

#### 7.6.4 PC Master Software (Remote) Operating Mode

Project files for the PC master software are located in:

..\pc\_master\3ph\_acim\_vector\_control.pmp

Start the PC master software application window and choose the appropriate PC master software project. **Figure 7-7** shows the PC master software control window for **3ph\_acim\_vector\_control.pmp**.

The drive is controlled remotely from a PC through the SCI communication channel of the DSP device via an RS-232 physical interface. The drive is enabled by the RUN/STOP switch, which can be used to safely stop the application at any time. PC master software enables to set the required speed of the motor.

The following PC master software control actions are supported:

- Set PC master software mode of the motor control system
- · Set Manual mode of the motor control system
- Start the motor
- Stop the motor
- Set the required speed of the motor

PC master software displays the following information:

- Actual and required speed of the motor
- Application status INIT/STOP/RUN/FAULT
- DC-Bus voltage
- Identified mains voltage
- Identified hardware
- Temperature of power module
- START MOTOR and STOP MOTOR controls (active only in PC master software mode)
- PC master software check-box (defines full PC master software control or full Manual control)
- Fault status

DRM023 — Rev 0

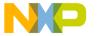

### **System Set-Up**

If any fault occurs (Overcurrent, Overvoltage, Wrong-mains, Overheating or Wrong-hardware), the green user LED will blink at a frequency of 8Hz. The PC master software control page shows the identified fault. The faults can be handled by switching the START MOTOR/STOP MOTOR icon to STOP MOTOR, which acknowledges the fault state. Meanwhile, the Wrong-mains and the Wrong-hardware faults can be quit only with the application reset. It is strongly recommended that the user inspect the entire application to locate the source of the fault before starting it again.

**NOTE:** 

If the PC master software project (.pmp file) is unable to control the application, it is possible that the wrong load map (.elf file) has been selected. PC master software uses the load map to determine addresses for global variables being monitored. Once the PC master software project has been launched, this option may be selected in the PC master software window under Project/Select Other Map FileReload.

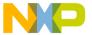

System Set-Up Controlling the Application

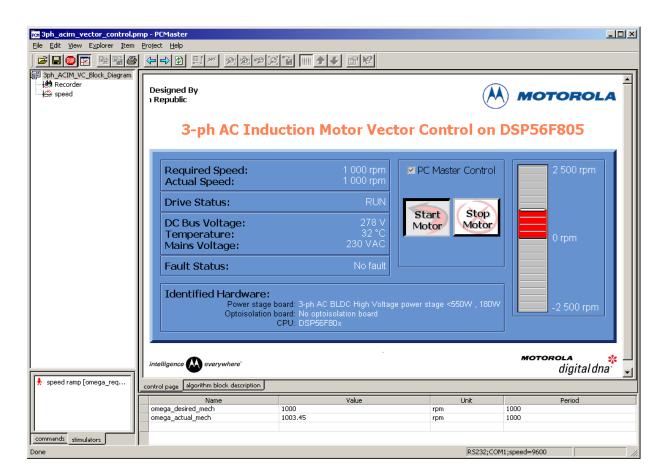

Figure 7-7. PC Master Software Control Window

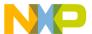

System Set-Up

126

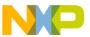

#### Designer Reference Manual — 3-Phase ACIM Vector Control

# **Appendix A. References**

- 1. Bose, K. B. (1997). *Power Electronics and Variable Frequency Drives*, IEEE Press, ISBN 0-7803-1061-6, New York.
- 2. Caha, Z.; Cerny, M. (1990). *Elektricke pohony,* SNTL, ISBN 80-03-00417-7, Praha.
- 3. Subrt, J. (1987). Elektricke regulacni pohony II, VUT Brno.
- 4. Vas, P. (1998). Sensorless Vector and Direct Torque Control, Oxford University Press, ISBN 0-19-856465-1, New York.
- Motorola, Inc. (2000). DSP56800 Family Manual, DSP56F800FM/D
- 6. Motorola, Inc.(2001). *DSP56F80x User's Manual*, DSP56F801-7UM/D
- 7. Motorola, Inc. (2001). *DSP Evaluation Module Hardware User's Manual*. DSP56F805EVMUM/D
- 8. Motorola, Inc. (2000). *Motorola Embedded Motion Control*3-Phase AC BLDC High-Voltage Power Stage User's Manual,
  MEMC3PBLDCPSUM/D

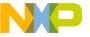

References

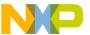

#### Designer Reference Manual — 3-Phase ACIM Vector Control

# Appendix B. Glossary

**AC** — Alternating Current.

**ACIM** — Alternating Current Induction Motor.

**ADC** — See "analogue-to-digital converter".

**byte** — A set of eight bits.

**central processor unit (CPU)** — The primary functioning unit of any computer system. The CPU controls the execution of instructions.

**clear** — To change a bit from logic 1 to logic 0; the opposite of set.

**comparator** — A device that compares the magnitude of two inputs. A digital comparator defines the equality or relative differences between two binary numbers.

**computer operating properly module (COP)** — A counter module that resets the MCU if allowed to overflow.

**COP** — Computer Operating Properly

**DC** — Direct Current.

**DSP** — Digital Signal Processor.

**DT** — see "Dead Time (DT)"

**Dead Time (DT)** — short time that must be inserted between the turning off of one transistor in the inverter half bridge and turning on of the complementary transistor due to the limited switching speed of the transistors.

**duty cycle** — A ratio of the amount of time the signal is on versus the time it is off. Duty cycle is usually represented by a percentage.

**GPIO** — General Purpose Input/Output.

DRM023 — Rev 0 Designer Reference Manual

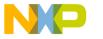

#### **Glossary**

**Hall Sensors** - A position sensor giving six defined events (each 60 electrical degrees) per electrical revolution (for 3-phase motor)

**interrupt** — A temporary break in the sequential execution of a program to respond to signals from peripheral devices by executing a subroutine.

**interrupt request** — A signal from a peripheral to the CPU intended to cause the CPU to execute a subroutine.

**input/output (I/O)** — Input/output interfaces between a computer system and the external world. A CPU reads an input to sense the level of an external signal and writes to an output to change the level on an external signal.

JTAG — Joint Test Access Group

**LED** — Light Emiting Diode

**logic 1** — A voltage level approximately equal to the input power voltage  $(V_{DD})$ .

**logic 0** — A voltage level approximately equal to the ground voltage  $(V_{SS})$ .

**MCU** — Microcontroller unit. See "microcontroller."

**memory map** — A pictorial representation of all memory locations in a computer system.

**microcontroller** — Microcontroller unit (MCU). A complete computer system, including a CPU, memory, a clock oscillator, and input/output (I/O) on a single integrated circuit.

**modulo counter** — A counter that can be programmed to count to any number from zero to its maximum possible modulus.

**PI controller** — Proportional-Integral controller.

**peripheral** — A circuit not under direct CPU control.

**phase-locked loop (PLL)** — A clock generator circuit in which a voltage controlled oscillator produces an oscillation which is synchronized to a reference signal.

Designer Reference Manual

DRM023 — Rev 0

Glossary

**port** — A set of wires for communicating with off-chip devices.

**program** — A set of computer instructions that cause a computer to perform a desired operation or operations.

**PWM** — Pulse Width Modulation.

**PWM period** — The time required for one complete cycle of a PWM waveform.

**read** — To copy the contents of a memory location to the accumulator.

**register** — A circuit that stores a group of bits.

**reset** — To force a device to a known condition.

**rpm** — Revolutions per minute.

**SCI** — See "serial communication interface module (SCI)."

**serial communications interface module (SCI)** — A module that supports asynchronous communication.

**serial peripheral interface module (SPI)** — A module that supports synchronous communication.

**set** — To change a bit from logic 0 to logic 1; opposite of clear.

**software** — Instructions and data that control the operation of a microcontroller.

**software interrupt (SWI)** — An instruction that causes an interrupt and its associated vector fetch.

**SPI** — See "serial peripheral interface module (SPI)."

**stack** — A portion of RAM reserved for storage of CPU register contents and subroutine return addresses.

**subroutine** — A sequence of instructions to be used more than once in the course of a program. The last instruction in a subroutine is a return from subroutine (RTS) instruction. At each place in the main program where the subroutine instructions are needed, a jump or branch to subroutine (JSR or BSR) instruction is used to call the subroutine. The

DRM023 — Rev 0

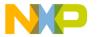

#### Glossary

CPU leaves the flow of the main program to execute the instructions in the subroutine. When the RTS instruction is executed, the CPU returns to the main program where it left off.

timer — A module used to relate events in a system to a point in time.

**variable** — A value that changes during the course of program execution.

**waveform** — A graphical representation in which the amplitude of a wave is plotted against time.

word — A set of two bytes (16 bits).

**write** — The transfer of a byte of data from the CPU to a memory location.

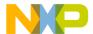

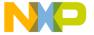

#### **HOW TO REACH US:**

#### **USA/EUROPE/LOCATIONS NOT LISTED:**

Motorola Literature Distribution; P.O. Box 5405, Denver, Colorado 80217 1-303-675-2140 or 1-800-441-2447

#### JAPAN

Motorola Japan Ltd.; SPS, Technical Information Center, 3-20-1, Minami-Azabu Minato-ku, Tokyo 106-8573 Japan 81-3-3440-3569

#### ASIA/PACIFIC:

Motorola Semiconductors H.K. Ltd.; Silicon Harbour Centre, 2 Dai King Street, Tai Po Industrial Estate, Tai Po, N.T., Hong Kong 852-26668334

#### **TECHNICAL INFORMATION CENTER:**

1-800-521-6274

HOME PAGE:

http://motorola.com/semiconductors

Information in this document is provided solely to enable system and software implementers to use Motorola products. There are no express or implied copyright licenses granted hereunder to design or fabricate any integrated circuits or integrated circuits based on the information in this document.

Motorola reserves the right to make changes without further notice to any products herein. Motorola makes no warranty, representation or guarantee regarding the suitability of its products for any particular purpose, nor does Motorola assume any liability arising out of the application or use of any product or circuit, and specifically disclaims any and all liability, including without limitation consequential or incidental damages. "Typical" parameters which may be provided in Motorola data sheets and/or specifications can and do vary in different applications and actual performance may vary over time. All operating parameters, including "Typicals" must be validated for each customer application by customer's technical experts. Motorola does not convey any license under its patent rights nor the rights of others. Motorola products are not designed, intended, or authorized for use as components in systems intended for surgical implant into the body, or other applications intended to support or sustain life, or for any other application in which the failure of the Motorola product could create a situation where personal injury or death may occur. Should Buyer purchase or use Motorola products for any such unintended or unauthorized application, Buyer shall indemnify and hold Motorola and its officers, employees, subsidiaries, affiliates, and distributors harmless against all claims, costs, damages, and expenses, and reasonable attorney fees arising out of, directly or indirectly, any claim of personal injury or death associated with such unintended or unauthorized use, even if such claim alleges that Motorola was negligent regarding the design or manufacture of the part.

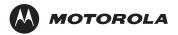

Motorola and the Stylized M Logo are registered in the U.S. Patent and Trademark Office. digital dna is a trademark of Motorola, Inc. All other product or service names are the property of their respective owners. Motorola, Inc. is an Equal Opportunity/Affirmative Action Employer.

© Motorola, Inc. 2003

DRM023/D